Büntetés-végrehajtási Informatikai ismeretek

Jegyzet

Alapfokú képzés

Büntetés-végrehajtási Szervezet Oktatási, Továbbképzési és Rehabilitációs Központja

> Büntetés-végrehajtási informatikai ismeretek

> > Jegyzet

Alapfokú Képzés

Szerkesztette:

Tuba Kovács Béla bv.szds

Budapest, 2019.

# **Tartalom**

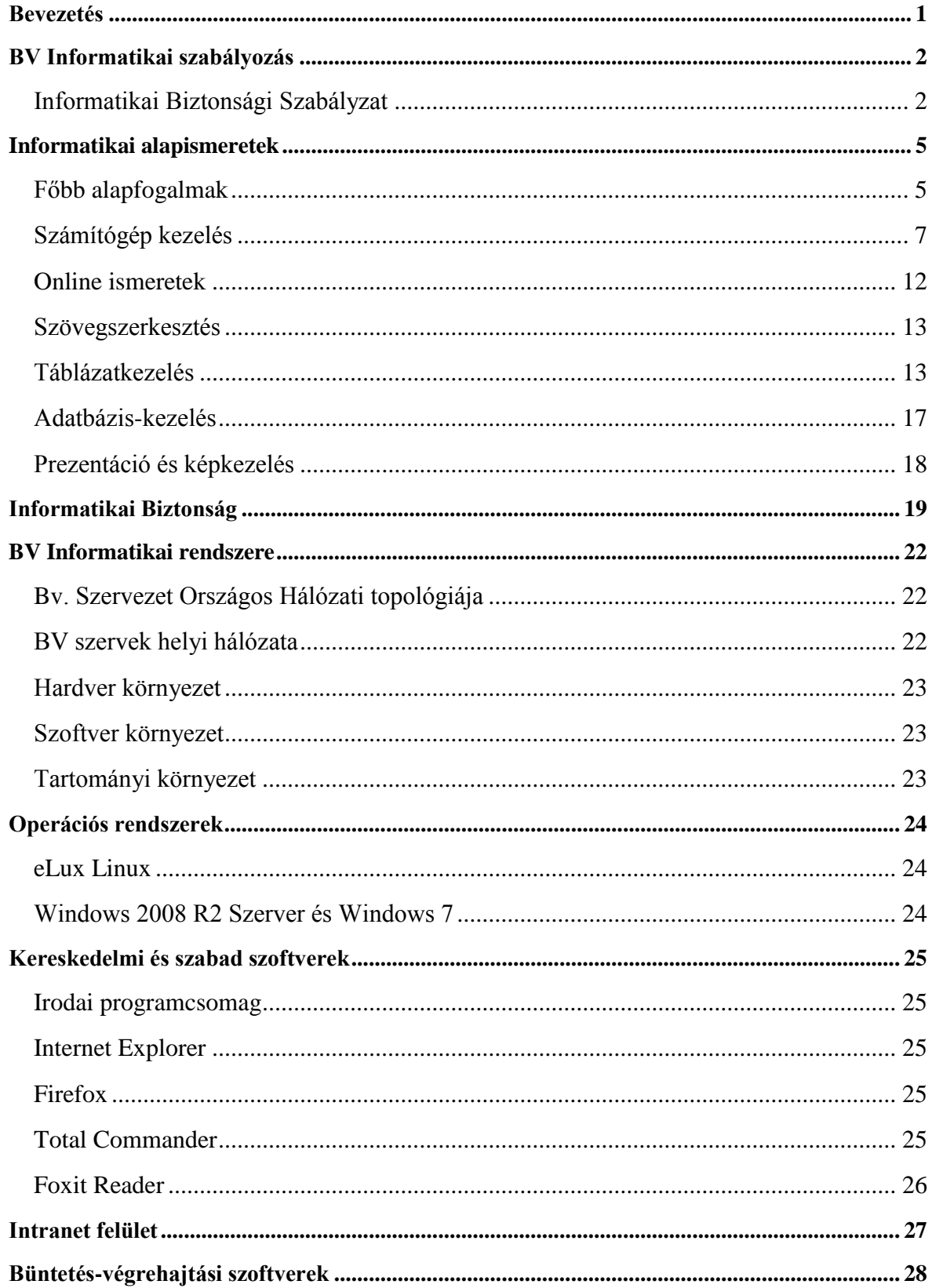

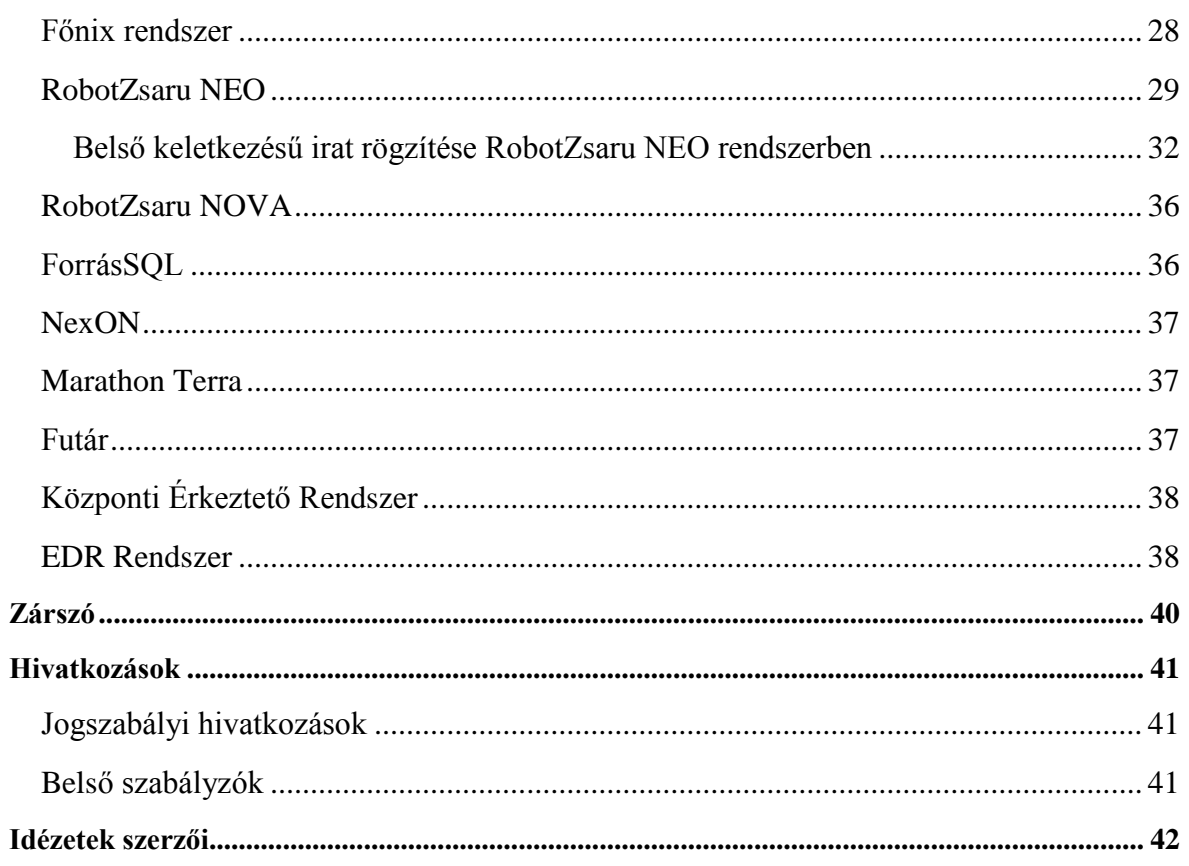

# **Bevezetés**

*"Life is digital". Oleg Yevgenyevich Zsukov"*

<span id="page-6-0"></span>Egy hatékonyan működő szervezetnek elengedhetetlen alkalmazni a modern technológiát. Kormányzati cél a hatékonyan működő, költséghatékony állam. Ebbe bele tartozik természetesen a büntetés-végrehajtási szervezet is (a továbbiakban Bv.). Munkavégzésünket olyan modern berendezések segítik, mint az informatikai eszközök, szoftverek.

Annak érdekében, hogy a Bv.-nél alkalmazott rendszert hibátlanul alkalmazni tudjuk, nélkülözhetetlen megismerni a számítógépet, és perifériás eszközeit, egyes, mindennapjainkban is használt számítástechnikai alapfogalmakat, a különböző szakterületek munkáját segítő programokat.

A jegyzet célja, hogy egy kezdő felhasználó is megfelelő jártasságot szerezzen a Bv.-nél alkalmazott informatikai rendszerben.

A tantárgy képzési programban meghatározott kontakt óraszáma 16 tanóra.

# **BV Informatikai szabályozás**

<span id="page-7-0"></span>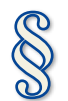

*Mi van hát a törvényesség felett? - A méltányosság. [Victor](http://www.citatum.hu/szerzo/Victor_Hugo) Hugo*

### <span id="page-7-1"></span>**Informatikai Biztonsági Szabályzat**

A büntetés-végrehajtás országos parancsnokának 9/2016. (II. 16.) OP szakutasítása rendelkezik a Bv-i szervezet Informatikai Biztonsági Szabályzatáról (a továbbiakban: Bv. IBSZ), mely elérhető a BVOP intranetes oldalán az OP intézkedések mappában.

A szabályzat kifejezett célja a felhasználói tudatosság megteremtése az informatikai védelem és biztonság témakörében. A felhasználók kötelesek felelősen végezni szolgálati feladataikat, és törekedni arra, hogy mások is e szerint járjanak el. A bv. szervezet zárt informatikai rendszert alkalmaz, amelyben az adatok kezelése a bizalmasság elvén alapszik. Az információk vagy adatok esetében a bizalmasság azt jelenti, hogy azokhoz csak az arra jogosítottak és csak az előírt módokon férhetnek hozzá. Az informatikai rendszer egészében a bizonyítékbiztosítás alapfunkció. Visszaélés-, vagy a nem megengedett jogok alkalmazásának kísérletét ki lehet mutatni.

A Bv. IBSZ személyi hatálya alá tartozó személyek kötelesek a Bv. IBSZ rendelkezései szerint eljárni, illetve kötelesek megőrizni az informatikai rendszer szolgáltatásainak minőségét, a büntetés-végrehajtási szervezet jó hírét, szellemi és vagyoni értékeit, kötelesek a munkavégzésük során betartani a jogszabályokban, az állami irányítás egyéb jogi eszközeiben, illetve a bv. szervezet belső szabályzóiban meghatározottak szerint felelősséggel eljárni.

A biztonsági szabályok megsértése esetén a Bv. IBSZ személyi hatálya alá tartozó személyekkel szemben felelősségre vonást kell kezdeményezni.

A büntetés-végrehajtási szervezet informatikai rendszerében kizárólag a bv.hu tartományba léptetett központi kiszolgálók és munkaállomások működtethetőek. Az alkalmazott intézeti négy karakteres azonosítókat az IBSZ vonatkozó része tartalmazza.

Fő szabályként a felhasználói neveket a természetes személy vezeték és keresztnevéből kell képezni oly módon, hogy az angol "abc" kisbetűit kell alkalmazni, a vezeték és keresztnév, "." ponttal történő elválasztásával. A felhasználói név maximális hossza 20 karakter. Ezen ok miatt a második vezeték-, vagy keresztnév használata korlátozott. A felhasználói név kialakítását a felhasználóval egyeztetni kell. Második vezeték-, vagy keresztnevet "." ponttal kell elválasztani a vezeték és a keresztnévtől. A felhasználói név foglaltsága esetén az új azonosítót egyeztetni kell a felhasználóval és lehetőség szerint kerülni kell az összetéveszthetőségre okot adó megnevezés alkalmazását.

A tartományi környezetben lokálisan telepített nyomtatót tilos megosztani. A hálózati nyomtatókat csak nyomtatószerverre telepített módon lehet használni úgy, hogy a nyomtatási lehetőség felhasználói jogosultsághoz legyen rendelhető.

A hálózati környezetben csak nem minősített adat osztható meg úgy, hogy szerzői- vagy szomszédos jog, személyes- vagy különleges adat, illetve üzleti-, vagy magán titok nem sérülhet. Az adatok védelméért az adatot elhelyező is felelős. A tartományi munkaállomáson a felhasználó számára tilos állományokat, alkönyvtárakat, vagy egyéb erőforrásokat megosztani. A fájl megosztó szerveren található "személyes dokumentumok" alkönyvtárakat a rendszergazda sem jogosult tallózni, annak tartalma nem kerül mentésre, csak személyes anyagok tárolhatók benne. A szervezeti egység számára megosztott dokumentumok a büntetés-végrehajtási szervezet irodai alkalmazásaival előállított adatvagyona, amely központi, generációs mentését az informatikai szervezet biztosítja. Lokális adattárolás a tartományi felhasználó számára tilos.

A felhasználó köteles ismerni és alkalmazni az informatikai végponti eszköz használatára vonatkozó szabályokat úgy, hogy az eszköz rendeltetésszerű használata mellett biztosított legyen annak állagmegőrzése.

A napi normális üzemviteltől eltérő esemény bekövetkezése esetén (az eszköz eddig szokatlan hangot ad, szagot áraszt, kigyullad vagy füstöl, szikrázik stb.) a felhasználó köteles az informatikai végponti eszközt áramtalanítani, vagy a lehetőségek szerint szabályosan leállítani. A hibaesemény kezelése során a felhasználó köteles betartani a tűzvédelmi és munkavédelmi szabályokat.

A szolgálati feladatra biztosított informatikai végponti eszköz, kizárólag a szolgálati feladat ellátására alkalmazható. A számítógépes végponti eszközökön csak a bv. szervezetnél rendszeresített, jogtiszta alkalmazás működtethető. A rendszeresített FreeWare alkalmazások listája a Bv. IBSZ melléklete.

A felhasználó és kiemelt felhasználó esetében minimálisan 6 karakter hosszú karakter sort kell alkalmazni. A jelszót minden felhasználó úgy köteles kezelni, hogy ahhoz illetéktelen személy hozzá ne férhessen, azt a napi használat során meg ne szerezhesse, ki ne figyelhesse. A felhasználó a tudomására jutott illetéktelen hozzáférés esetén köteles azt szolgálati elöljárója útján az informatikai szervezet felé bejelenteni, aki köteles intézkedni a felhasználó azonnali korlátozására, a hozzáférési adatok megváltoztatására. A hozzáférési adatok megváltoztatását (pl.: jelszócserét) a felhasználó indokolás nélkül kérheti a superusertől, illetve jogosult azt önmaga, bármikor, külön egyéb eljárás, vagy jelentési kötelezettség terhe nélkül megváltoztatni.

Tilos a felhasználó számára kiadott azonosító adatokat, mással szóban, írásban vagy más módon (pl.: távbeszélőn, rádióeszközön) közölni, továbbítani, rögzíteni, megosztani.

Az informatikai rendszerben adattovábbítást a fájl megosztásokkal, levelezéssel, vagy az informatikai szervezeten keresztül kell biztosítani. A bv. szervezet informatikai rendszerében idegen adathordozó nem csatlakoztatható, nem használható. Magáncélú CD-DVD másolás semmilyen formában és célból nem engedélyezett.

A biztonsági szempontból a felhasználók biztonsági tudatossága és rendkívüli helyzet felismerési képessége alapvető fontosságú. A normális üzemviteltől eltérő állapot, rendkívüli helyzet, amikor például:

- A munkaállomás a korábbihoz képest lényegesen lassabban működik
- Váratlanul ismeretlen ablakok, feliratok vagy ábrák jelennek meg a képernyőnkön
- Akaratunk ellenére elindulnak olyan programok, amelyeket nem mi indítottunk el
- A számítógép vagy annak egy programja akaratunk ellenére internetes csatlakozást keres vagy rácsatlakozik az internetre
- A víruskereső program jelzi, hogy vírust talált a rendszerben, de nem tudta kiirtani
- A levelező programunk olyan emailt küld, amit nem mi készítettünk és indítottunk el.
- Egy adott pillanatban a számítógép rendszergazdai jelszót kér tőlünk egy telepítés folytatásához.

Ilyen, és ehhez hasonló helyzetekben értesíteni kell a rendszergazdát. Fontos a hiba részletes, lehetőleg teljes körű ismertetése

# **Informatikai alapismeretek**

*Az olyan ember, aki nem ért a számítógéphez, a XXI. században analfabétának fog számítani." Teller Ede*

#### <span id="page-10-1"></span><span id="page-10-0"></span>**Főbb alapfogalmak**

**Active Directory:** központi címjegyzék, a Microsoft® Windows Server operációs rendszerek része, amely a hálózat erőforrásait azonosítja, és hierarchikus rendszerben tárolia. Alkalmazásával, függetlenül a hálózat fizikai elhelyezkedésétől és kiterjedésétől, a teljes hálózatot központosított és biztonságos módon lehet menedzselni.

**Adatbiztonság:** az adatok jogosulatlan megszerzése, feldolgozása, kezelése, megváltoztatása és megsemmisítése elleni szervezési, technikai megoldások, valamint eljárási szabályok összessége, az adatkezelés azon állapota, amelyben a kockázati tényezőket és ez által a fenyegetettséget, a szervezési, műszaki megoldásokkal és intézkedésekkel minimálisra csökkentik. Fokozatait az adat jellegéből adódó biztonsági igény és a rendelkezésre álló erőforrások határozzák meg (ITB. 12. sz. ajánlás alapján)

**Autentikáció:** Az autentikáció az a folyamat, amelynek során ellenőrizni lehet, hogy valaki vagy valami valóban az-e, aminek/akinek mondja magát. Zárt és nyilvános [hálózato](http://netpedia.hu/halozat)kban az autentikáció általában jelszavak segítségével történik. Minden felhasználó kap vagy választ regisztrációkor egy olyan jelszót, amellyel a továbbiakban azonosítani tudja magát.

**Bejelentkezés:** a számítógépes információrendszerek alkalmazása során végzett olyan műveletsor, amellyel lehetővé válik az informatikai rendszer alkalmazása, szolgáltatásainak igénybe vétele, illetve a felhasználó azonosítása. A legtöbb esetben ehhez egy felhasználói azonosító és jelszó szükséges.

**Érzékeny adatok:** érzékeny, de nem minősített adatok körébe tartoznak a jogszabályok által védendő adatok (személyes, illetve különleges adatok, az üzleti titkot, a banktitkot képező adatok, az orvosi, az ügyvédi és egyéb szakmai titkok, a posta és a távközlési törvény által védett adatok stb.) és az egyes szervezetek, intézmények illetékesei által, belső szabályozás alapján védendő adatok. (Informatikai Tárcaközi Bizottság ajánlásai - Informatikai rendszerek biztonsági követelményei 12. sz. ajánlás 5.1. Az adatok minősítése)

**Informatikai biztonság:** olyan előírások, szabványok betartásának eredménye, amelyek az információk elérhetőségét, sérthetetlenségét, bizalmasságát, valamint mentését és visszaállíthatóságát eredményezik, és amelyeket az informatikai rendszerben, vagy annak alkalmazása során biztonsági megelőző intézkedésekkel lehet elérni. Az informatikai biztonság alatt az informatikai rendszer azon állapota értendő, amelyben a kockázatok és a bekövetkezett kár mértéke, az informatikai rendszer bevezetésekor felmért fenyegető tényezők alapján adott, azonban elfogadható, a biztonság érdekében hozott intézkedésekkel, az elviselhető mértékűre csökkenthető.

**Katasztrófakezelés, tervezés**: lehetővé teszi, hogy egy esetleges katasztrófa bekövetkezte után az informatikai szolgáltatások ellenőrzött módon, egy előre megállapított szinten helyreállíthatók legyenek, oly módon, hogy előre meghatározzák a helyreállítás során érvényes személyi felelősségeket, illetve a követendő tevékenységeket.

**Naplózás:** az adatfeldolgozáshoz kapcsolódó többcélú, differenciált hozzáféréssel védett adminisztratív megoldás. A napló tartalmazza az adatfeldolgozó vagy adatigénylő azonosítóját, tevékenységét, az adatkezelés idejét, jogalapját, az adatváltozás forrását és eredményét, valamint az adatkezelési nyilvántartási rendszer azonosítóját.

**Sértetlenség, integritás:** a sértetlenséget általában az információkra, adatokra illetve a programokra értelmezik. Az információk sértetlensége alatt azt a fogalmat értjük, hogy az információkat csak az arra jogosultak változtathatják meg, és azok véletlenül sem módosulnak. Ez az alap-veszélyforrás a programokat is érinti, mivel az adatok sértetlenségét csak rendeltetésszerű feldolgozás és átvitel esetén lehet biztosítani. A sértetlenség fogalma alatt gyakran értik a sérthetetlenségen túli teljességet, továbbá az ellentmondás mentességet és a korrektséget, együttesen: integritást. Az integritás ebben az összefüggésben azt jelenti, hogy az információ valamennyi része rendelkezésre áll, elérhető. Korrektek azok az információk, amelyek a valós dologi vagy - pl. modellezésnél feltételezett állapotot helyesen írják le.

### <span id="page-12-0"></span>**Számítógép kezelés**

*"A számítógép embertelen: egyrészt tökéletesen programozott és szabályosan működik, ráadásul teljesen őszinte." Isaac Asimov*

A Bv. szervnél rendszeresített operációs rendszer Windows 2008 R2 64 bit Server. Kezelését tekintve nagyban hasonlít az otthoni PC-ken elterjedt Windows 7 rendszerhez, bizonyos tartományi beállításoktól és korlátozásoktól eltekintve. Otthoni gépen a "C:" meghajtó mappáiba mentünk állományokat, amely Bv. munkakörnyezetben nem használható. Adat állományink tárolására az "O:\" illetve "O:\" és "P:\" hálózati meghajtó mappái vannak kijelölve.

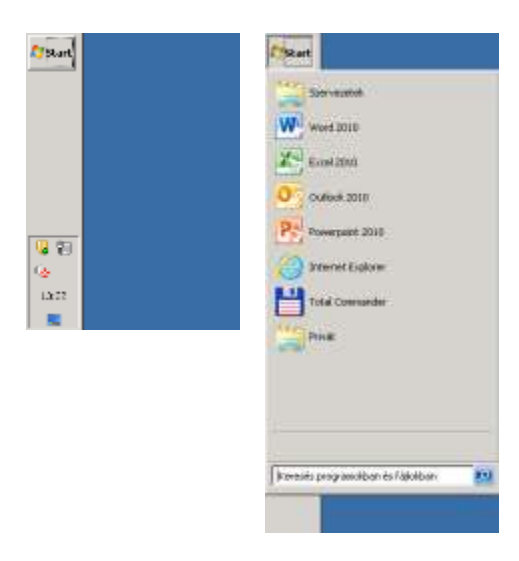

Programok indítása a megszokott módon ikonra két kattintással történik. Különbség csupán a start menü elhelyezkedésében és felépítésében van, a megszokott alsó elhelyezés helyett a bal oldalon kapott helyet. A leggyakrabban használt közös hálózati mappák (Szervezetek = "O:\" Privát = "P:\") és programok (Office, Internet Explorer, Total Commander) központi csoport házirenddel be vannak állítva.

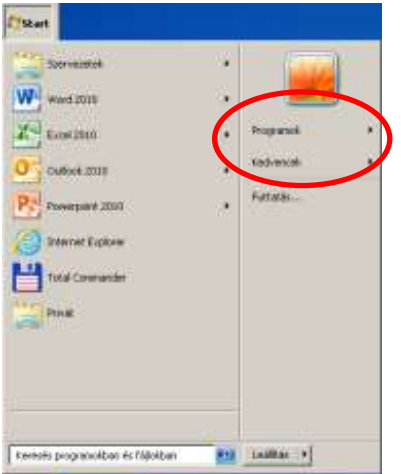

Valamint a személyre szabott (tartományi csoporttagsággal beállított) program ikonok a "Programok" menüben találhatóak, a "Kedvencek" internetes könyvjelzők fölött.

A Tálca és a Start menü "átszabására" nincs lehetőség.

Grafikus vezérlő eszközök

A Windows operációs rendszer grafikus felületen tart kapcsolatot a kezelővel. A Windows 7 rendszert leggyakrabban egérrel vezéreljük, de billentyűzet is lehetőség van kezelni a számítógépet. Felhasználói tevékenységeket szabványos vezérlők segítségével értelmezi.

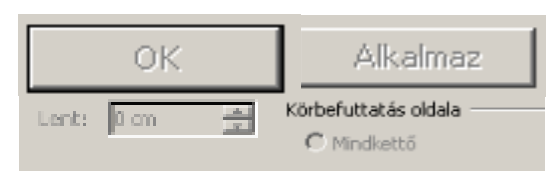

Lehetséges, hogy valamilyen okból tiltott a vezérlő, ekkor szürkén jelenik meg, és nem fogadja a kattintás eseményt.

### Menük

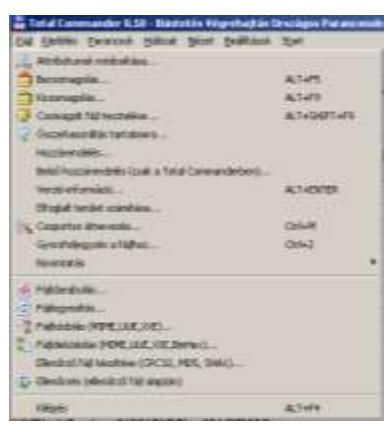

A menü alatt legtöbbször a legördülő menüt értjük. Ez sorokba rendezett funkcióválasztást tesz lehetővé. Tartalmaz a billentyűzetről vezérlést könnyítő aláhúzott gyorsbillentyűt, vagy váltógombos (Alt, Ctrl) kombinációt. A modernebb programok a menükben is megjelenítenek a műveletre utaló ikont. Véletlen menünyitást a menüből kikattintással, vagy ESC billentyűvel zárhatjuk be.

### Gombok

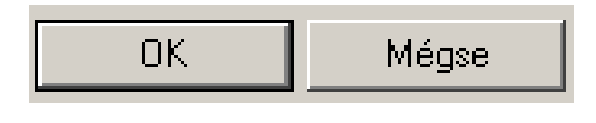

Grafikus felületen az egyik legáltalánosabb vezérlő elem. Kattintásra végrehajtja a hozzá kapcsolódó funkciót.

### Jelölőnégyzet, Checkbox

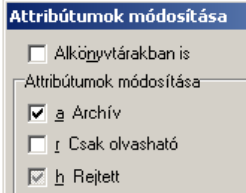

Ki- és bekapcsol egy beállítást. A lapon vagy csoportban egyszerre több bejelölt négyzet lehet. Ki és bekapcsolt állapoton kívül esetenként elérhető a "harmadik állapot" bizonytalan, nem változtatott állapot.

### Rádió gomb, választó kapcsoló

$$
\begin{array}{l} \text{Körbefuttatás oldala} \\ \text{\large $\textcircled{6}$ Mindkettő} \end{array} \qquad \qquad \begin{array}{l} \text{\large $\textcircled{6}$~\text{Szak a bal} \\ \text{\large $\textcircled{7}$} \end{array}
$$

Olyan kapcsoló, amellyel a csoportpanel beállításai közül egyszerre egy választható ki. Választókapcsolót akkor használunk, amikor több

lehetőség közül csak egy kiválasztását engedjük meg

### Legördülő lista

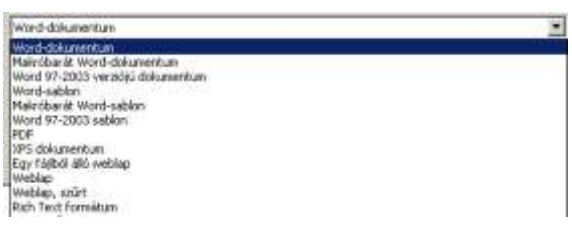

Előre definiált lehetőségek közül egyszerre egy választási lehetőséget tudunk megjelölni, amelyet kinyitni a jobb oldalán lévő kis, lefelé mutató háromszöggel lehet. Új elem felvitelére itt nincs lehetősége a felhasználónak.

### Lista panel

Hasonlatos a legördülő listához, de fixen van megjelenítve, és esetenként több választási lehetőség van, amit a Ctrl nyomva tartása melletti kattintással tudunk kijelölni.

Beviteli mező

Rövid szöveges tartalom rögzítésére szolgáló mező. pl.: felhasználónév, fájlnév, szűrési feltétel, stb. Speciális változata a jelszó beviteli mező, mely nem jeleníti meg a beírt karaktereket, csak \* vagy • karaktert mutat helyettük, és vágólapra sem másolhatjuk azokat.

### Listával kombinált beviteli mező

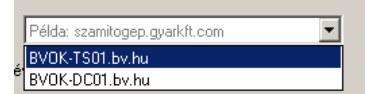

Szövegbevitelre használatos mező, amely felajánlhat lehetőségeket, pl korábban tárolt értéket.

Szöveg beviteli terület

Beviteli mezővel ellentétben többsoros szöveg rögzítésére szolgáló vezérlő.

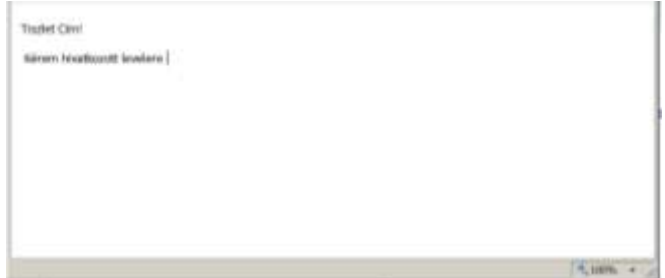

Gördítő mező, "spinbox"

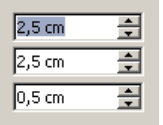

Csak szám bevitelére szolgáló mező, beírási lehetőséggel és adott lépésközzel növeléshez fel és csökkentéshez lefelé léptetéssel, minimum és maximum lehetőséggel.

#### Görgető sáv

Ablak tartalom, ami nem fér el a képernyőre görgethetjük vízszintes és függőleges irányban.

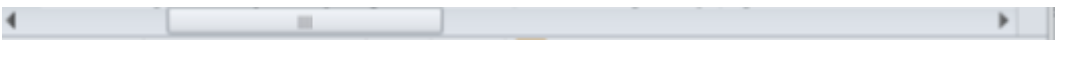

#### Fülek

Több tartalom egy ablakban megjelenítésére találták ki a füleket, amivel "lapozni" lehet a több megnyitott tartalom között. Értelem szerűen egyszerre csak egy lehet aktív, de esetenként lehet több is kijelölt.

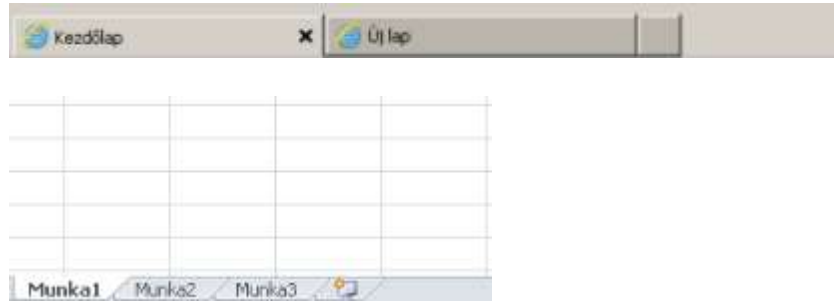

### Menüszalag

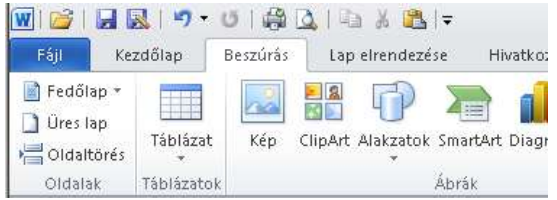

A Microsoft Office 2010 alkalmazásaiban a menüszalag eszköztárként fut végig az ablak tetején, és a leggyakrabban igényelt eszközök, vezérlőelemek és parancsok közül sokat megjelenít. A menüszalagon látható vezérlőelemek száma és

típusa a pillanatnyi környezettől függően változik, és részben az kijelölt elem típusa, a rendszergazda által a felhasználóknak kiosztott jogosultság függvénye.

#### Windows intéző

Az intéző a Windows beépített fájlkezelő programja. Alapvető fájlkezelési feladatokat lehet megoldani vele. A Windows 7 intézőjének felépítése:

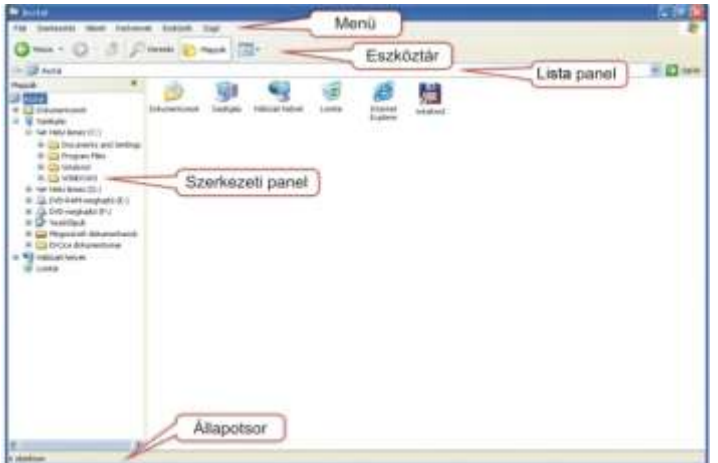

Állományt kijelölni egy kattintással lehet, átnevezést a kijelölés után a névre kattintással, vagy az F2 gomb megnyomásával tudunk indítani. Ekkor a név lesz kijelölt, amit át tudunk írni és Enter billentyűvel fogadhatjuk el, ESC leütésével pedig elvethetjük a módosítást.

Több állomány kijelölése több mód van. Az egyik, hogy az egér bal gomb nyomva tartása mellett egy négyzetes területet söprünk be. A listában tól-ig tartományt tudunk kijelölni az első (vagy utolsó) fájl kijelölése után a Shift váltó billentyű nyomva tartása melletti kattintás segítségével (az utolsó fájlon). Néhány fájlt kijelölhetünk a Ctrl nyomva tartása mellett végzett kattintással.

Vágólapra kivágni a Ctrl+X, másolni a Ctrl+C lenyomásával lehet a kijelölt állományokat. Beilleszteni a kivágott vagy kimásolt fájlokat a Ctrl+V kombinációval

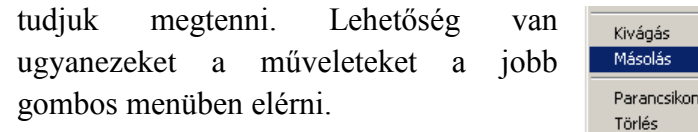

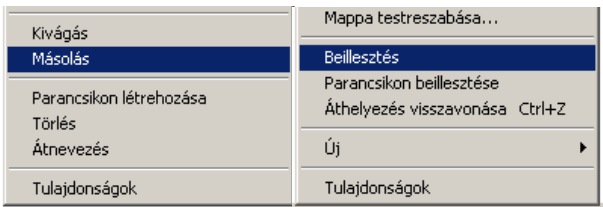

Ablakon belül almappába, illetve két intéző ablak között tetszőleges mappába van lehetőség "fogd-és-vidd" (drag and drop) egérművelet elvégzésére. A mozgat és a másol művelet között a Ctrl lenyomásával tudunk váltani. Másoláskor az egérkurzor mellett egy kis + jel látható. A Shift+Ctrl váltóbillentyű kombinációval parancsikont hozhatunk létre. Ekkor csupán egy hivatkozás állomány jön létre, a tényleges tartalom csak egy példányban marad. Az eredeti fájl törlése esetén a parancsikon nem pótolja azt, levélmellékletben küldve a parancsikont, nem továbbítódik a tényleges hivatkozott fájl.

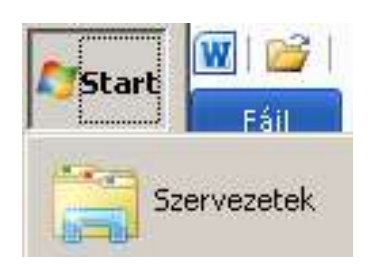

Mappa megnyitása a start menüben elhelyezett "Szervezetek" és "Privát" ikonnal lehet. Ezek a szokásos "Számítógép" ikont helyettesítik, mivel az le van tiltva, mivel csak az ezen ikonok által mutatott O:\ és P:\ hálózati meghajtók használhatók fájlok tárolására. Almappák megnyitása kettős kattintással lehet. Visszalépni a Backspace ← gombbal, illetve egérrel a továbbfejlesztett címsorral, a korábbi mappára

kattintással lehet. Itt újabb mappára is mehetünk közvetlenül, a listával kombinált mezőkkel.

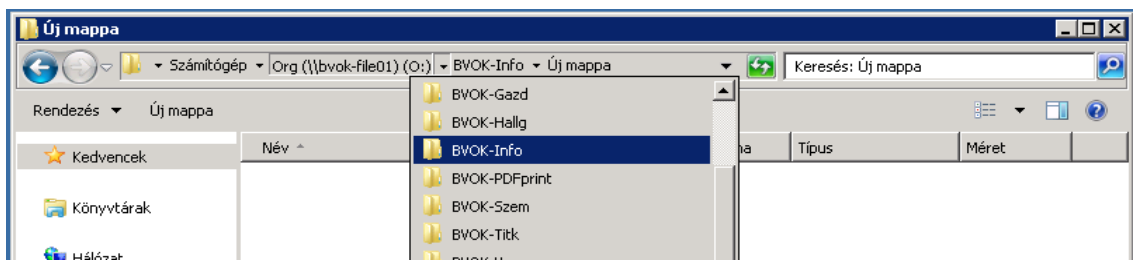

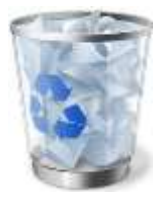

A Windows kényelmi szolgáltatása a lomtár, melyből a véletlenül törölt állományok, mappák visszaállíthatóak. Hálózatos (tartományi) környezetben, a hálózati meghajtókra ez a szolgáltatás nem működik! Különös figyelemmel töröljünk állományokat, figyeljünk a véletlen törlésre.

#### <span id="page-17-0"></span>**Online ismeretek**

*"Az Internet az első dolog, amit az ember épített, s amit mégsem ért. Ez a valaha volt legnagyobb kísérlet az anarchiára." Eric Emerson Schmidt* 

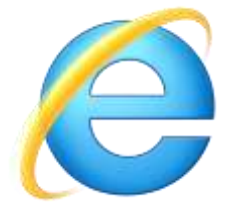

A By. szervezet által működtetett "by.hu" tartományi környezetben Internet Explorer 9.0 böngésző, illetve Firefox Portable használata engedélyezett. A böngésző program a Windows operációs rendszer része. Ezen böngészőben érhető el az intranetes (belső hálózati) portál, valamint a Főnix szoftverrendszer és RobotZsaru Nova moduljai. A környezet lehetőséget ad - szolgálati jegyen igényelt –

jogosultság adás utáni internet elérésre, mely naplózott és korlátozott. Felhasználóra, pontos időre visszakövethető, ki mikor mit nézett meg - akart megnézni – az interneten.

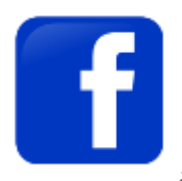

Tiltott a publikálási lehetőséget adó – chat és közösségi – oldalak, online rádió és video tartalom, fájlcserélő alkalmazások, és a hatályos jogszabályokba ütköző tartalom letöltése. Nem engedélyezett a külső (nem intranetes szerver) FTP kapcsolat sem.

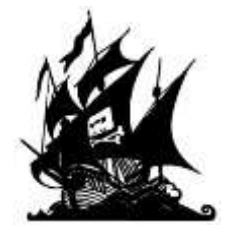

Nyitólap központilag a http://intranet oldal van beállítva, mely átállítására nincs mód. Kényelmi funkcióban felhasználónként lehetőség van kedvencek elmentésére.<sup>1</sup>

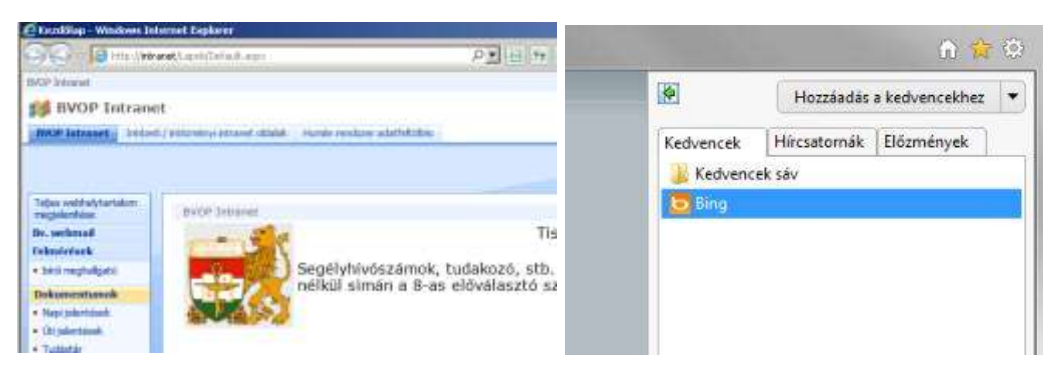

 $\overline{a}$ 

<sup>1</sup> Internet Explorer használatával

#### <span id="page-18-0"></span>**Szövegszerkesztés**

*"A gondos ékezetkirakás a tollforgatók udvariassága." Hernádi Sándor*

A Microsoft Office 2010 részeként a Bv.-nél rendszeresített szövegszerkesztő program a Word. Menüszalagos megjelenésével, tömörített "docx" formátumával modern segítője az irodai munkának. Az iktatott dokumentumokat a Robotzsaru rendszerbe be kell csatolni.

Karakterformázásnál a "Time News Roman" betűtípus 12-es méret az elfogadott, nyomtatásra való tekintettel, fekete színnel. A szövegkörnyezettől függően a bekezdés lehet balra, középre vagy sorkizártan igazított, kerüljük a jobbra igazítást. Felsorolást és számozást a program automatikusan el tud végezni, a hibázási lehetőségek csökkentésére

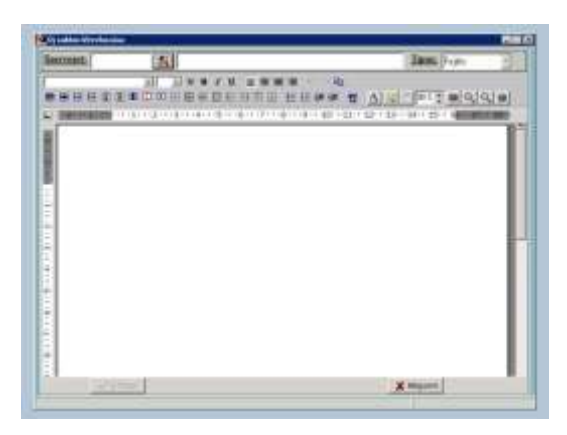

kerüljük a kézzel a sor elejére írt számozást. Rutinosabb felhasználók "Stílusok" használatával könnyíthetik a szövegszerkesztési munkáikat. Jó pár beépített stílus közül választhatunk, használva a gyári beállításokat, vagy átszabhatjuk azokat akár teljes mértékben, vagy újakat is definiálhatunk. A "Címsor 1" "Címsor 2" … stílusok kiemelten fontosak hosszabb dokumentumoknál, mert azon kívül, hogy a formázást könnyíti, még a tartalomjegyzék aktualizálását is automatizálja.

### <span id="page-18-1"></span>**Táblázatkezelés**

*A matematika a tudományok kapuja és kulcsa. Roger Bacon*

A Microsoft Office 2010 részeként a Bv.-nél rendszeresített táblázatkezelő program az Excel. Tapasztalat szerint a legtöbben ezt jóval ritkábban használják, mint a szövegszerkesztőt, ezért gyakrabban okoz problémát a programban dolgozás. A táblázat munkalapokból, azok számokkal jelölt sorokba és betűkkel jelölt oszlopokba rendezett cellákból állnak. A Cellák tartalmazhatnak belső tárolásokat tekintve szöveges adatot (szöveg, aposztróffal kezdődő szöveg, vagy különleges), számot (normál, százalék, könyvelői, pénznem), dátum és idő értéket (amit a program számként tárolt), valamint képletet, függvényeket.

A szám értékét nagy pontossággal tárolja a program, csupán a kívánt mértékben jeleníti meg (pl.: két tizedes jegyig), a jobb olvashatóság végett lehetőség van ezres csoportosításra. A pénznem csupán a megjelenítésében tér el a normál számtól (Ft

pénznem kiírás, és negatív érték jelzése piros színnel) hasonlóan a könyvelőitől, ami nem jelzi színnel a tartozást, de a negatív jelölő – jelet kiteszi a cella bal oldalára.

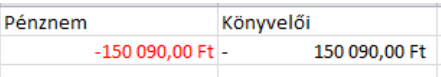

Dátumot a program szintén számként tárolja, egy induló dátum óta eltelt napok számaként, ami az 1900. január elsejét megelőző nap. Ami a dátumok között eltelt napos számának meghatározásánál egyszerűsíti a munkát egy egyszerű kivonás műveletre. Tehát az 1 szám érték és az 1900.01.01. Excel szempontjából egyenlő.

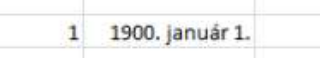

Dátum megjelenítésére több formátum áll rendelkezésre. A félre értések elkerülésére a magyar formátumot használjuk, az évet mindig négy karakteren jelenítsük meg (a két karakteres jelölésről szerencsére 2000. év probléma óta majdnem mindenki leszokott), ezt kövesse a hónap, majd a nap. Idegen forrásból származó táblázatban azonban ellenőrizzük a dátumértékek formátumát, mert az angol formátum más sorrendet használ mind a brit (nn.hh.éééé) mind az amerikai (hh.nn.éééé) esetén is. Angol nyelvű programmal készült táblázat kellemetlen félreértéseket okozhat.

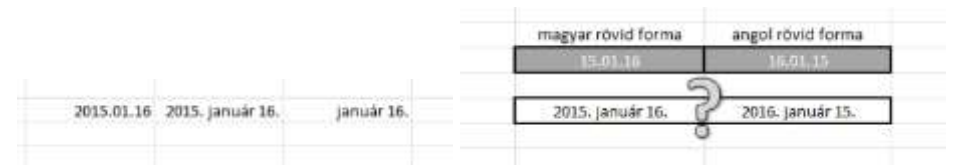

A táblázatkezelő programok fő erőssége az, hogy képesek számolási műveletek, szűrés, kigyűjtés, sorba rendezés feladatok elvégzésére. Képleteket, vagy függvényeket

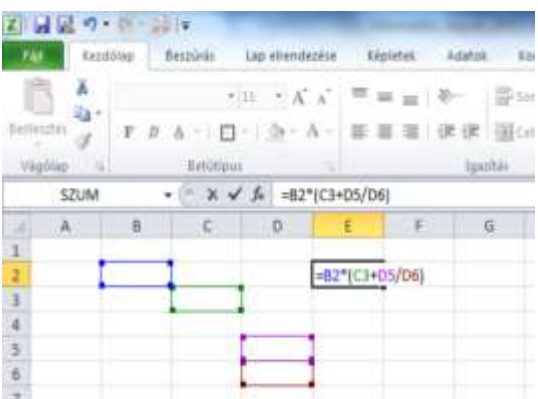

adhatunk meg, melyeket az = jellel vezetünk be. Másik cella értékére hivatkozhatunk a képletünkben sakktábla koordinátarendszer szerűen használva a felső és bal oldali fejléceket. A bal felső cella az A1, képlet bevitele cellába kattintás után = begépelésével kezdődően beírhatjuk a cella címét, vagy bele kattinthatunk. Képlet írásakor a matematikában előírt szabályok érvényesek a műveletek végrehajtásának sorrendjére.

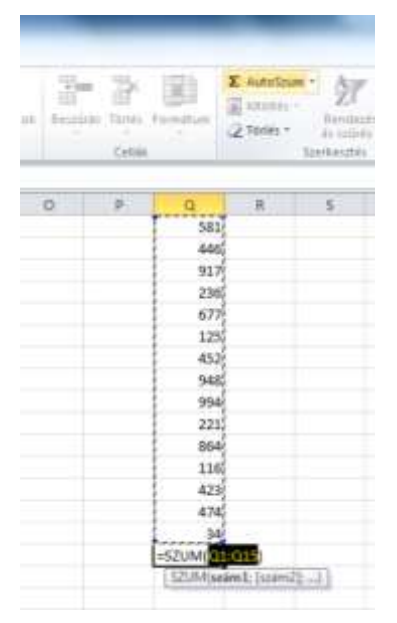

Több cella összegzésére használjuk a Szum képletet illetve az AutoSzum gombot. Itt láthatjuk, hogy több cella tartományra hivatkozni (minden tartomány paramétert váró függvényben) a kezdő (bal felső) és záró koordináta (jobb aljó) kettősponttal elválasztott leírásával lehet. pl.  $=$ SZUM(Q1:Q15)  $=$ ÁTLAG(O1:S13)  $=$ MAX(A1:J20)

Képletet lehet "húzni" szomszédos cellába. Ez a több soron/oszlopon elvégzendő műveletet egyszerűsíti. Kattintsunk a képletbe, és mozgassuk az egérmutatót a jobb cella jobb alsó sarkára. Ekkor a vastag körvonalas <sup>1</sup> helyett egy normál + jelenik meg az egérmutatóként. Folyamatosan nyomva tartva az egér gombot, kitölthetjük a kívánt cellákat a képlettel. Az új, így létrejött képletek relatív követik a cella

másolás irányát. A kiinduló cella fölöttire hivatkozás a cél képlet fölötti cellára fog hivatkozni.

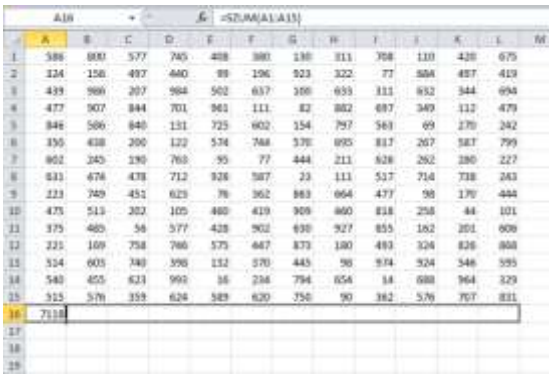

Amennyiben szeretnénk, ha a hivatkozás nem követné a képlet mozdítását, lehetőség van "becsavarozni" a hivatkozást pl.: meg kívánjuk szorozni a képletet egy állandó értékkel, azt ne fixen írjuk bele (pl. =A3\*1,25), hanem egy cellába tegyük az értéket, és hivatkozzunk rá (pl. =A3\*\$H\$2). Így az állandó érték módosításakor csak egy helyen kell átírni azt. A rögzítés a \$ jellel lehet elérni, vagy az F4 gomb megnyomásával

válthatunk négy lehetséges hivatkozásfajta között. Ezek a lehetőségek pedig az oszlop és sor rögzítése (\$E\$3), csak a sor (E\$3), csak az oszlop (\$E3) rögzítése, rögzítés feloldás (E3 kiinduló állapot).

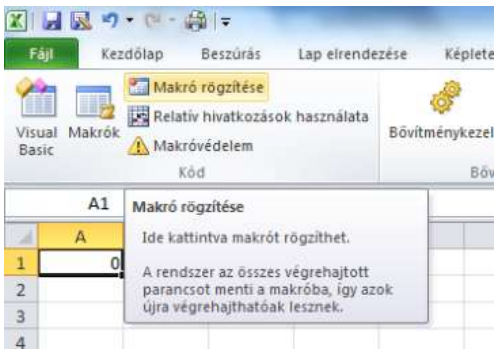

Az Office 2010 lehetőséges biztosít feladatok automatizálására, gyakori műveletek rögzítésére Visual Basic makró nyelven. Ekkor a táblázatunkat "Makróbarát Excel-munkafütet" formátumban kell elmenteni. Ezen funkció használatához ajánlatos az alap Excel kezelésből egy kellő rutin megszerzése, megfelelő bátorság és kísérletező szellem, valamint előny a programozói ismeret, lehetőleg a Basic nyelven.

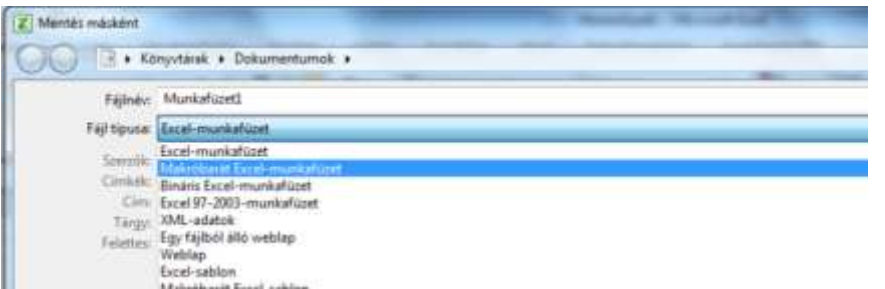

Az Excel hasonlóan a többi Windowsos programhoz lehetőséget biztosít az előző műveletek visszavonására. A makró futtatás azonban nem ilyen visszavonható művelet.

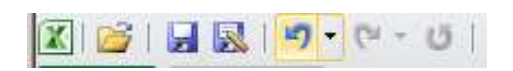

Mindig legyen biztonsági mentésünk, és éles adatokon kísérletezni tilos!

#### <span id="page-22-0"></span>**Adatbázis-kezelés**

*A logika épül a számokra, vagy a számok hozzák létre a logikát? Carlo Pedersoli (Bud Spencer)*

A Bv.-nél a központosított, egységes, egyenszilárd környezet koncepciójaként nem támogatott a helyi adatbázisok használata. Ezen okból a Microsoft Office 2010 Access nem került telepítésre. Az Excel nem adatbázis kezelő! Az adatbázisok centralizált célszolgáltatás részeként központi adatbázisokban vannak tárolva. Adatok módosítása,

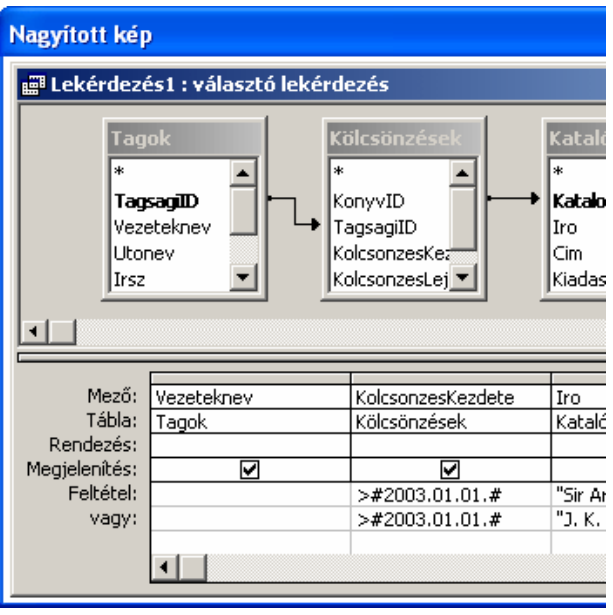

lekérdezése SQL szabványos felületen történik. Az adat integritás és biztonság érdekében csak ellenőrzött célalkalmazáson - csak a fejlesztett szoftver felületeken - keresztül van lehetőség adatot elérni, az közvetlenül nem lehetséges.

Az adatok SQL alapú relációs adatbázisokban vannak tárolva. Az adatbázis táblákból, a táblák rekordokból (sorok), azok pedig mezőkből (oszlopok) állnak. A táblákat kulcsmezők kapcsolják össze. Az adatbázis kezelő szerverek megvalósítják a felhasználók azonosítását, és a jogosultság kezelést,

adatbázis és tábla szintjén szabályozható az adathozzáférés. A felhasználóknál (jogosultság csoportoknál) megkülönböztet az adatbázis-kezelő rendszer:

- struktúra-létrehozó, módosító, törlő (CREATE, ALTER, DROP)
- adat rögzítő és módosító (INSERT, UPDATE, DELETE)
- lekérdező (SELECT) felhasználókat.

A több-felhasználós működésből adódó adatmódosítási zárolás rekord szintű. Ami azt jelenti, hogy ha valaki szerkeszt egy adatot, annak szerkesztését más nem kezdeményezheti.

### <span id="page-23-0"></span>**Prezentáció és képkezelés**

*Ha nem elég jók a képeid, nem voltál elég közel. Robert Capa*

Előadások, bemutatók készítésére, megtartására szolgáló alkalmazás a Microsoft PowerPoint, mely az Office programcsomag része. A kezelése a csomag többi tagjához hasonlóan kényelmes WYSIWYG (azt látod, amit kapsz) rendszerű. A szövegszerkesztésben szokásos statikus oldalak helyett képernyő diákat lehet létrehozni, melyek sorrendben kerülnek kivetítésre. Mivel nem papírra szánt anyagot, hanem dinamikus képernyő kivetítést készítünk, lehetőség van a diák között áttűnéseket, valamint

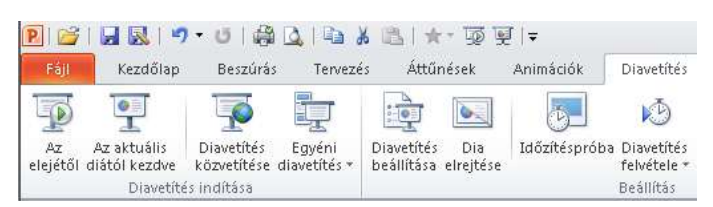

az objektumok (képek, szövegek) animációkat (akár többet is, egymás után) beállítani, melyeket az animációs munkaablakban szerkeszthetünk – A bemutató

animációk indítása lehetséges kattintásra, vagy az előzőhöz igazítani egyszerre, vagy utána indítással. A kész bemutató időzítésének beállítására is van lehetőség a megírt magyarázó szöveghez igazítani a "Diavetítés felvétele" gombbal.

Fénykép készítésénél a modern eszközök elkényeztetik a használót. Az automata digitális fényképezőgépekkel mindenféle szakértelem nélkül lehet elég jó képeket készíteni. Fényképezéshez értelem szerűen fény kell. A fény az hullám, különböző frekvenciák összege, mely a fény spektrumát, színét adja. Rossz, gyenge megvilágítással sötét, neonvilágítással sárgás színű, színes megvilágítással természetellenes, túl erős spotlámpával pedig vetett árnyékos lesz a végeredmény. Túl nagy záridővel elmosódott, túl röviddel pedig sötét tónusú képet kapunk.

Jó képhez kellő mennyiségű – lehetőleg természetes spektrumú – szórt fény kell. A Bv.-nél a befogadásnál felismerhető képet kell készíteni a fogvatartottról meghatározott beállítással. A jó fényviszonyokról világosítással - kellő számú lámpával -gondoskodni kell. A Főnix rendszer biometria moduljába a meghatározott beállításokkal – szemből, jobbra fordult profilból, 45° jobbra fordított fejjel félprofilból mellalak, valamint szemből és jobbra fordult oldalról teljes alak - elkészített öt darab 1532x2048 felbontású fényképet fel kell tölteni, amit a rendszer feliratoz a fogvatartotti adatbázisban kitöltött adatokkal. Fényképen szerkeszteni nem kell.

# **Informatikai Biztonság**

*"Bízz istenben, de tartsd szárazon a puskaport." Oliver Cromwell*

<span id="page-24-0"></span>A büntetés-végrehajtási szervezet informatikai rendszerében kiemelkedő figyelmet kell fordítani a bizalmasság, sértetlenség és rendelkezésre állásra. A személyesinformációvédelem szükségessége kiemelkedő az adatvédelmi törvény előírásai alapján. Az adatok fenyegetettsége munkatársak, szolgáltatók és külső személyek, előre nem látható körülmények által (tűz, áradás, háború, földrengés) kockázatelemzés segítségével elfogadható mértékűre minimalizálja a lehetséges károkat.

A jogosulatlan adat-hozzáférést a felhasználók azonosításával (login név és jelszó használatával), jogosultsági szintek kialakításával és naplózással akadályozzuk meg, derítjük fel.

A kiberbűnözés [számítógépek](http://hu.wikipedia.org/wiki/Sz%C3%A1m%C3%ADt%C3%B3g%C3%A9p) és [számítógépes rendszerek](http://hu.wikipedia.org/wiki/Sz%C3%A1m%C3%ADt%C3%B3g%C3%A9p-h%C3%A1l%C3%B3zat) segítségével, vagy számítógépek és [hálózatok](http://hu.wikipedia.org/wiki/Sz%C3%A1m%C3%ADt%C3%B3g%C3%A9p-h%C3%A1l%C3%B3zat) kárára elkövetett bűncselekmények gyűjtőfogalma. Külön kategóriát képeznek azok a számítógéphez kapcsolódó bűncselekmények, amelyeket a törvény más tényállás alapján büntet. Az 1980-as, 90-es években a kiberbűnözés jószerivel kimerült a [vírus-](http://hu.wikipedia.org/wiki/Sz%C3%A1m%C3%ADt%C3%B3g%C3%A9pes_v%C3%ADrus), illetve [féreg-](http://hu.wikipedia.org/wiki/Sz%C3%A1m%C3%ADt%C3%B3g%C3%A9pes_f%C3%A9reg) (*worm*) támadásokban. A 21. század új kiberbűnözési formákat hozott. Megjelentek a [rosszindulatú szoftverek](http://hu.wikipedia.org/wiki/Rosszindulat%C3%BA_szoftverek) (*malware*), [gyökércsomagok](http://hu.wikipedia.org/wiki/Gy%C3%B6k%C3%A9rcsomag) (*rootkits*) és célzott támadások. A támadások ma már legtöbbször egyedi felhasználók ellen irányulnak, zömében bankok és bankszámlák ellen. A kiberbűnözés legelterjedtebb formája a [számítógépes csalás.](http://hu.wikipedia.org/w/index.php?title=Sz%C3%A1m%C3%ADt%C3%B3g%C3%A9pes_csal%C3%A1s&action=edit&redlink=1) Az [Internet](http://hu.wikipedia.org/wiki/Internet) elterjedésével kialakult világhálózatban egyaránt összekapcsolódnak a magánhasználatban lévő számítógépek, az üzleti szféra gépei, valamint a hivatalok, az államhatalom gépei. Ezzel együtt megjelent a számítógép rendszerekbe történő [engedély nélküli behatolás](http://hu.wikipedia.org/w/index.php?title=Enged%C3%A9ly_n%C3%A9lk%C3%BCli_behatol%C3%A1s&action=edit&redlink=1) (*computer trespass*) bűncselekménye is.

A Bv. informatikai rendszere tartományi hálózatos környezet, mely internet irányban egy kijárata van. Ezen hálózatot központi tűzfal védi. A hálózat végpontjai vírusvédelmi szoftverrel vannak ellátva. A lehallgathatóság és zavarhatóság miatt vezeték nélküli átvitel nem biztonságos, ezért tilos.

Az illetéktelen hozzáférés megakadályozására, a kockázat minimalizálásra fontos a személyi állomány tudatos felhasználói viselkedése. A jelszavak másokkal való nemmegosztása rendkívül fontos. A rendszer adott időszakonként kötelezi a jelszó megváltoztatására, mely a Windows rendszerben 90 nap. A jelszó megválasztásánál ne elégedjünk meg a minimális előírással. A megfelelő jelszó-hossz legalább 8 karakter, a megfelelő jelszó-karakterek – kis és nagybetűk, számok és speciális karakterek – együttes használata előnyös. A Bv. rendszerek adott sikertelen próbálkozás után letiltja a felhasználót – adott időtartamig vagy emberi feloldás beavatkozásig -, ez a gépi automata rosszindulatú feltörő rendszereket kellőképpen akadályozza. Ez a polgári életben nincs mindenhol így. Ezért az előbbi jelszó-ajánlásokat a civil életünkben is érdemes betartani, különösen az online rendszereknél, melyek rendelkezésre állása javarészt 99,99%. Folyamatos elérés folyamatos támadhatóságot is jelent! Mivel a támadások kiemelkedő területe – mi lehetne más? – a bankkártya adatok, az online bankszolgáltatások ezért használnak többszintű azonosítást (megerősítő, tranzakció jelentés SMS). Ebből a szempontból "a biztonság feláldozásának a kényelem oltárán" tartom az adott összeghatár alatt nem kódot kérő érintés-nélküli PayPass bankkártyákat.

Gyakori rossz szokás, ami biztonsági kockázatot jelent, a közös jelszavak használata. Amikor több más szolgáltatáshoz ugyanazt a jelszót használja a felhasználó. Mindenképpen kerülendő. A Bv. tartományi rendszer zártsága megköveteli a nevesített hozzáférés használatát. A tartomány integrált alkalmazások nem kérnek bejelentkezés után azonosítás, hisz az autentikáció a rendszerbe bejelentkezéskor már megtörtént.

Kiemelt figyelmet kell fordítani a kártékony programok terjedésének megakadályozására. A By. rendszeresített a hálózat védelmére "Symantec Endpoint Potection" vírusvédelmi szoftvert. Tetszőleges védelmit rendszerünk lehet, 100%-os nincs, egész egyszerűen nem létezik olyan. Egyrészt mindig van maradék kockázat, másrészt a kártékony programok is folyamatosan fejlesztés alatt állnak. A felhasználók többsége tisztában van a Windows fenyegetettségével, de mára már nem csak ezen rendszereket fenyegeti ez a veszély, hanem a Linux rendszereket is. Ebbe nem csak a számítógépre, laptopra telepített Linux operációs rendszerek tartoznak bele, hanem az összes Android alapú tablet, telefon, TV, PDA és egyéb "okos" eszköz is. És igen, a vékonykliens is!

Kártékony programok bejuttatásának leghatékonyabb módja a hálózat, webes letöltés – az áldozat becsapásával - vagy elektronikus levél melléklet formájában. A zsarolóprogramok, mint a fogyasztói számítógépes bűnözés jelentős profitot termelő ágazata, már évek óta problémát jelent. Ismeretlen forrásból érkező mellékletet ne nyissunk meg, egyre több formátumról derül ki a kártékony kód indítását lehetővé tevő biztonsági rés, és gyakori az elindítható program állományok más formátumnak álcázása. Nem megbízható helyről ne töltsünk le programokat. Bevett gyakorlat pl. a védelmi szoftvernek látszó kártékony program. Kéretlen reklám levelek (SPAM) figyelemfelkeltő hirdetéssel próbálják kattintásra bírni a felhasználót. Ez azon kívül, hogy nagyon sok esetben jogellenesen végzett tevékenységet takar - gyakori a tényleges csalás mögötte – kártékony kódot juttathat a célfelhasználó gépére. Ezzel további illegális tevékenységre használhatják az adott gépet (botnet).

Honnan ismerhetjük fel ezeket? Olyan levél, aminek nem ismerjük a feladóját gyanús, de ismerős feladó sem garancia a biztonságra. Hiszen több vírusprogram képes levelező programból (Outlook, Thunderbird Mozilla levelező…) kinyerni a címlistát, így akár a nevünkben küldhet ismerőseinknek SPAM-ot. Nagyon rossz magyarsággal megfogalmazott szöveg fordítóprogramra vagy a magyar nyelvet felületesen ismerő küldőre utal, ami egy cégszerű levélben árulkodó. Hasonlóan a szövegben vagy tárgyban idegen nyelvű, nem meghonosodott szavak, különleges karakterek (távol-keleti nyelvi írásjelek). Szinte mindig mellékletet, vagy internetes hivatkozást tartalmaznak, ami a kártékony kódot tartalmazza, ezeket ne nyissuk meg.

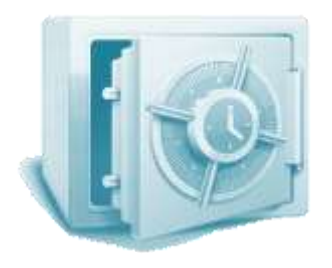

Adataink, dokumentumaink biztonsága érdekében szükséges biztonsági mentést készíteni. Ezen mentést úgy kell elkészíteni, hogy az előző mentés megmaradjon a mentési eljárás sikertelensége esetére is. Aktuális mentést felülírni tilos. A mentés sikerességét ellenőrizni kell hibaellenőrző kód, és/vagy szúrópróbaszerű visszaolvasással. A mentési folyamat lehetőleg ne hátráltassa a rendes munkavégzést. A mentés folyamatának

lehetőleg automatizáltnak kell lennie, emberi hibát, mulasztás és tévedés lehetőségét minimalizálni kell. Rendszeres időközönként a mentésnek teljesnek kell lennie, azon kívül ésszerű gyakorisággal növekményes mentés is elégséges, ahol csak a változott, új fájlok kerülnek mentésre.

A Bv.-nél adatmentésre NAS eszközök vannak rendszeresítve. A NAS betűszó a Network Attached Storage, azaz a hálózatra csatolt tároló rövidítése. Magyarul Hálózati adattárolóként is ismerjük. A NAS egy adattároló eszköz, amely a számítógépes hálózathoz csatlakoztatva biztosítja az adatok megfelelő menedzselését a felhasználók között. A tárolt adatok megoszthatóak, védhetőek a felhasználói engedélyek megfelelő beállításával. A NAS egységekkel jelentős költségcsökkenés érhető el. Egy szervergép, sőt egy normál asztali PC fogyasztásának a töredékével működik. Beállítható időzített ki és bekapcsolás. Az eszköz az adatbiztonság növelésére RAID tömb kezelésére alkalmas.

# **BV Informatikai rendszere**

*A foglalkozásban való jártasság, a foglalkozáshoz tartozó ismeretek birtoklása lelki erő is. [Márton](http://www.citatum.hu/szerzo/Marton_Aron) Áron*

#### <span id="page-27-1"></span><span id="page-27-0"></span>**Bv. Szervezet Országos Hálózati topológiája**

A Bv. hálózata a helyi hálózatok összekapcsolásával jött létre. Az összekapcsolást korábban a T-Systems biztosította optikai gerincvezetékkel. Ennek neve Elektronikus

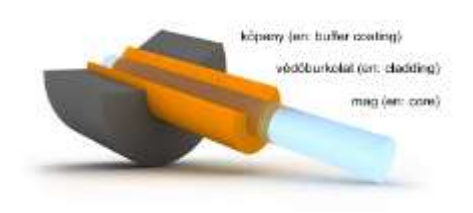

Kormányzati Gerinc (a továbbiakban: EKG) volt, melyen a belső telefonszolgáltatás is üzemelt. A telefonközpont tagok most is üzemelnek, kiszolgálva a Bv. intézeteket, melyek egymást ingyenesen hívhatják mellékhívással. A mellékek hívószámai az intézet/intézmény három számjegyű azonosítójából és

négyjegyű (helyi sajátosságokat figyelembe véve egységes) számból áll, melyet folyamatosan kell gépelni hívás kezdeményezéskor. Külső irányú vezetékes vagy mobil hívás kezdeményezésére szolgálati jegyen kód igényelhető, ami központilag kiosztott 7 számjegy. A mobil hívások központosított mobil adaptereken lépnek ki a telefonhálózatba.

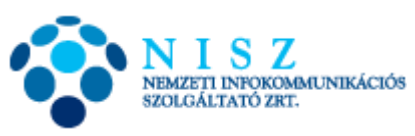

Most a hálózati adatkommunikáció szolgáltatást a Nemzeti Távközlési Gerinchálózatot (a továbbiakban: NTG) a Nemzeti Infokommunikációs Szolgáltató Zrt. (a továbbiakban NISZ) végzi. A Bv. hálózat internet irányú kijárása a BVOP irányában központosítva van.

#### <span id="page-27-2"></span>**BV szervek helyi hálózata**

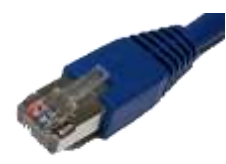

A Bv. szervezet helyi szinten csillag topológiájú, Ethernet hálózatot használ, a telephelyeken belüli Rack szekrények között optikai összeköttetéssel. A bekapcsolási dinamikus címkiosztást (DHCP), bejelentkezést, jogosultság kiosztást intézetenkénti tartományvezérlő szerver (domain controller, DC) végzi. A

felhasználók állományainak tárolását az objektumonkénti file szerver a felelős. A vékonykliensek a terminál kiszolgálóra (TS) jelentkeznek fel távoli asztal kapcsolattal (RDP). Az alkalmazások futtatására alkalmazás szerver üzemel, mely az adatokat az adatbázis szerverről éri el. A nyomtatók szintén hálózatba vannak kapcsolva, a nagy teljesítményű közös nyomtató preferált.

### <span id="page-28-0"></span>**Hardver környezet**

A Bv. informatika rendszere egységes homogén rendszer. A szerverek egységesen 64 bites rendszerek, legalább 4 Gigabájt RAM memóriával ellátott szervereket üzemeltet. A végponti eszközök vékony kliensek. Melyek nem tartalmaznak mozgó alkatrészeket (merevlemez, hűtő ventillátor), hagyományos személyi számítógéphez képest kevesebb energiafogyasztású eszközök. Felhasználó részről nem igényelnek karbantartást, feladat csupán a tisztán tartás, a működőképes állapot megőrzése. A kezelőnek védeni kell az informatikai eszközöket a káros hő, nedvesség, por, és mechanikus behatásoktól.

### <span id="page-28-1"></span>**Szoftver környezet**

A Szervereken rendszeresített operációs rendszer a "Windows 2008 R2 Server" amely 64 bites. Kliens oldalon a PC-k "Windows 7", a vékony kliensek "eLux" linux operációs rendszer üzemel, mely beállított "Távoli Asztali Kapcsolat" segítségével csatlakozik a szerverre.

Rendszeresített irodai programcsomag a "Microsoft Office 2010" melyből a Word, Excel, Powerpoint és az Outlook programokat használjuk. A mentési formátum lehetőség szerint a programcsomag tömörített XML formátuma (docx, xlsx, pptx).

Az intranetes portál, a "Főnix" rendszer és az internet elérésére az "Internet Explorer 9" program használható. A RobotZsaru Nova modulok, és a nem IE9 kompatibilis weblapok elérésére Firefox Portable parancsikon került telepítésre a Start Menübe. Más böngésző program használata tiltott.

Állományok és mappák kezelését a start menüben elhelyezett hálózati meghajtó ikonokon keresztül a Windows intézőt, illetve a Total Commander programot használhatjuk.

<span id="page-28-2"></span>Pdf állományok megjelenítésére a "Foxit Reader" program van rendszeresítve.

### **Tartományi környezet**

A Bv. szervezet nem egyenrangú Windows hálózatot, hanem modernebb tartományi környezetet használ. Ennek lényege, hogy a számítógépek és felhasználók tartományba léptetve egy adatbázisban vannak nyilvántartva, melynek példányai rendszeresen frissítve aktuális állapotban vannak tartva. Így a jogosultságkezelés központi. A rendszergazdának nem kell ismernie a felhasználói jelszavakat a hálózati megosztások beállításához. A megosztások csak a szervereken engedélyezett, meghatározott rendben. Az elfelejtett jelszavakat nem tudja megmondani a rendszergazda sem, új jelszót tud beállítani. A környezet beállításainak módosításához nem kell a végponti eszközökhöz menni, hanem egy csoport házirend beállításával és újraindítást követően a kívánt – számítógépet vagy felhasználót érintő - beállítás érvényre jut az eszközön. A felhasználó bármelyik tartományi eszközön bejelentkezve – legyen az PC vagy vékony kliens – bármelyik Bv. intézetnél is teszi, a saját környezete fogja fogadni.

# **Operációs rendszerek**

*"Nem félek a számítógépektől, a hiányuktól félek." Isaac Asimov*

#### <span id="page-29-1"></span><span id="page-29-0"></span>**eLux Linux**

A Vékonyklienseken használt operációs rendszer eLux nevű Linux. Kevés hardverkarbantartás igénye és fogyasztása mellett további előny a felhasználói beavatkozások (véletlen és szándékos) ellen védettsége. A rendszer betöltődése (boot folyamat) után automatikusan csatlakozik a beállított helyi terminál kiszolgálóhoz, megjelenítve annak (virtuális, felhasználónkénti) képernyőjét, "elrejtve" ezzel a felhasználó elől saját operációs rendszerét – ami amúgy hasonló grafikus felülettel rendelkezik. A felhasználót így egy megszokott Windowsos felület fogadja.

#### <span id="page-29-2"></span>**Windows 2008 R2 Szerver és Windows 7**

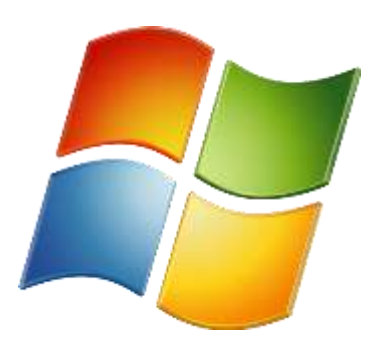

A Microsoft modern vállalati felhasználásra készített szerver operációs rendszere. Jellemzője a 64 bites architektúra, amely kielégítő teljesítményt nyújt kellően nagyszámú bejelentkezett felhasználó esetén is - megfelelő hardver kiépítés esetén – mivel képes kezelni több processzort és 4 Gigabájtnál több RAM memóriát is. Felhasználói felülete a Windows 7-nél megszokott asztal- tálca- start menü rendszerű, melyet csoport házirenddel vezérelve a Bv.-s igényeknek megfelelően beállított.

# **Kereskedelmi és szabad szoftverek**

*A számítógépek hasznavehetetlenek. Csak válaszokat tudnak adni. Pablo Picasso*

#### <span id="page-30-1"></span><span id="page-30-0"></span>**Irodai programcsomag**

A Bv.-nél rendszeresített irodai programcsomag a Microsoft Office 2010. Ennek a levelező, szövegszerkesztő, táblázatkezelő és bemutató-készítő alkalmazása van használatban.

Outlook 2010

Kizárólag a tartományi levelezésre (mail.bv.gov.hu) használható központilag beállított levelező kliens program. A levelezésre az intranet felület preferált.

Word 2010

A Bv. szervezetnél rendszeresített irodai programcsomag részeként telepített szövegszerkesztő. A szövegszerkesztés részben kitértem rá.

Excel 2010

A Bv. szervezetnél rendszeresített irodai programcsomag részeként telepített táblázat kezelő. A táblázatkezelés részben kitértem rá az alapokra.

Power Point 2010

A Bv. szervezetnél rendszeresített irodai programcsomag részeként telepített prezentációszerkesztő.

### <span id="page-30-2"></span>**Internet Explorer**

A Windows saját böngésző programja. A Bv. szervezetnél a 9.0-ás verzió van rendszeresítve. Az intranetes portál, a Főnix rendszer és az internet böngészésére hivatott. Bizonyos oldalak csak ebben a böngészőben jelennek meg, működnek jól.

### <span id="page-30-3"></span>**Firefox**

Az Internet Explorerrel nem kompatibilis weboldalak és intranetes alkalmazások elérésére rendszeresített "portable" böngésző.

### <span id="page-30-4"></span>**Total Commander**

Két-paneles állománykezelő program, otthonra letöltve 30 napig lehet jogszerűen használni. Elrendezése és funkció gombiai hasonló az "Ős" két-paneles fájlkezelőével a "Norton Commander" (a továbbiakban: NC) DOS alatt futtatható programmal, melynek célja, hogy a DOS parancsait gépelés nélkül (vagy legalábbis minimális gépeléssel)

elérhetővé tegye, ráadásul bővíti is a DOS szolgáltatásait. [John Socha](http://hu.wikipedia.org/w/index.php?title=John_Socha&action=edit&redlink=1) találta ki és a Peter Norton Computing adta ki, ezért lett a neve Norton Commander. A gépelési hiba

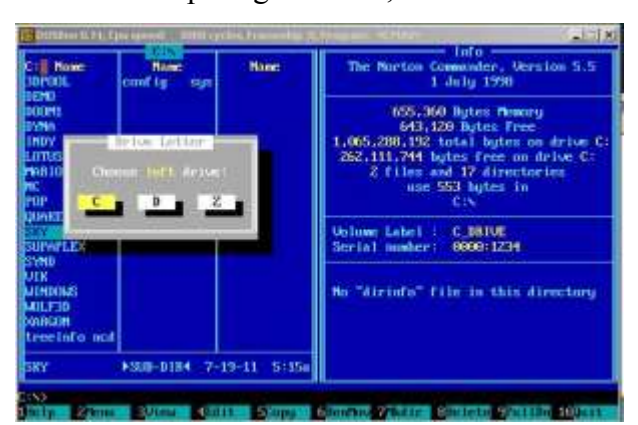

lehetőségét küszöböli ki, úgy hogy program indítása a panelban kurzorgombokkal ráállással és Enter gomb megnyomásával, vagy egér dupla kattintással történik. A Norton Commander képernyőjén egyszerre két meghajtó fájljai, könyvtárai láthatók. Ez lehetőséget teremt a fájlműveletek egyszerű és hibamentes elvégzésére. Fájlokat, könyvtárakat másolhatunk,

törölhetünk, hozhatunk létre, átnevezhetünk, tömöríthetünk, programot futtathatunk, stb. Számos klónja létezik a programnak. Legismertebbek ezek közül a linuxos Midnight Commander (MC) és a Windowsos Far Manager, és a Bv.-nél rendszeresített Total Commander (TC; korábbi nevén Windows Commander, amit a Microsoft jogvédett neve miatt kellett átnevezni).

### <span id="page-31-0"></span>**Foxit Reader**

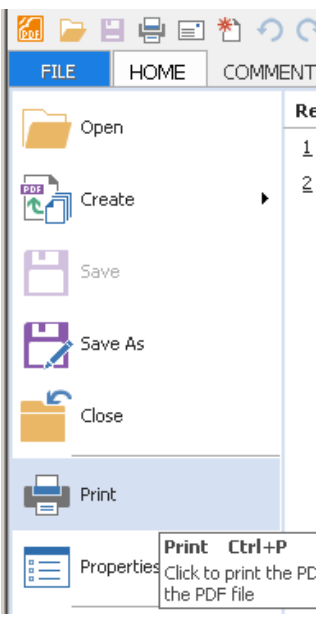

Ingyenesen letölthető PDF megjelenítő program, hasonlóan az Adobe cég "Acrobat Reader"-jéhez, de annál kisebb méretű szoftver. Hátrány hogy nem teljesen magyarított, ezért meg kell szokni, hogy a nyomtató ikon mellett nem a  $\text{N}$ yomtatás, hanem a Print felirat van a menüben  $\textcircled{S}$ .

# **Intranet felület**

*"Az Információs Korban a magánéletet tényleg a jelszó védi. Még otthon is." Tari Annamária*

<span id="page-32-0"></span>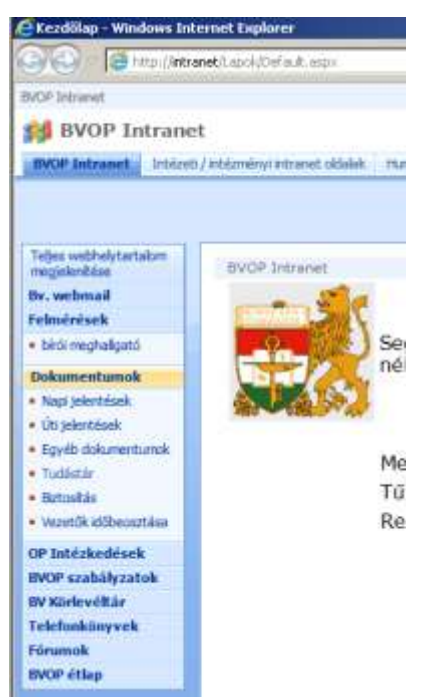

A bv.hu tartományban a Bv. belső hálózati úgynevezett intranet portált üzemeltet Microsoft SharePoint rendszerben. A böngésző program megnyitásakor ez jön be kezdőlapnak. A felhasználó jogosultság függvényében olvashatja a webmailt (ha van fiókja), nézheti a dokumentum tárakat, pl. tudástárat, körleveleket. OP intézkedéseket, szabályzatokat, kereshet. Az OP intranet oldalon külön fül lett létre hozva az Intézeti / intézményi intranet oldalak részére, amelyet helyileg kijelölt tartalom-karbantartó kezeli. Itt helyi intézményi információk érhetők el.

# **Büntetés-végrehajtási szoftverek**

*Akik a jogok védelmét szolgálják, azoknak nem szabad megsérteniük a jogokat. Joe [Alex](http://www.citatum.hu/szerzo/Joe_Alex)*

<span id="page-33-0"></span>A kereskedelmi szoftverek mellett számos olyan termék megtalálható a bv. rendszereiben, mely a kereskedelmi forgalomban nem beszerezhető. Ezen programok a speciális államigazgatási, büntetés-végrehajtási feladatok, munkák elvégzését megkönnyítő, adatokat informatikai rendszerben tároló programrendszerek.

### <span id="page-33-1"></span>**Főnix rendszer**

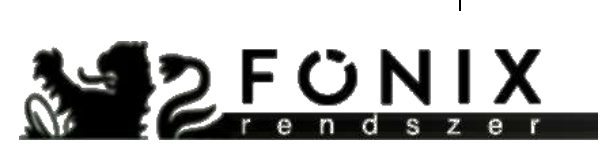

*Ahol nincs haladás, ott pangás és hanyatlás van. Joanne Kathleen Rowling*

> A Főnix rendszer egy Windows alapú, Internet Explorer 9-es böngészőbe futó kliens-szerver alapú alkalmazás. A rendszert teljesen a Bv. igényei szerint

fejlesztette a Konasoft. A felhasználók által végezhető műveleteket jogosultsági rendszer szabályozza. A Fogvatartotti Alapnyilvántartó (a továbbiakban: FANY) oldal felső részén helyezkedik el a főmenü, aminek elemei:

- Bűnügyi nyilvántartás
- Nevelés
- Biztonság
- Bef.Biz. feladatok
- Elhelyezés
- Egyéb szakterületi feladatok
- Lekérdezések
- Rendszerfunkciók

A Windows rendszerben megszokott módon érhetjük el a menük mögötti funkciókat. Ha nincs jogunk hozzá, akkor is látjuk a menüpontot, de inaktív - szürke – állapotban. A Főmenü többszintű, lenyíló rendszerű.

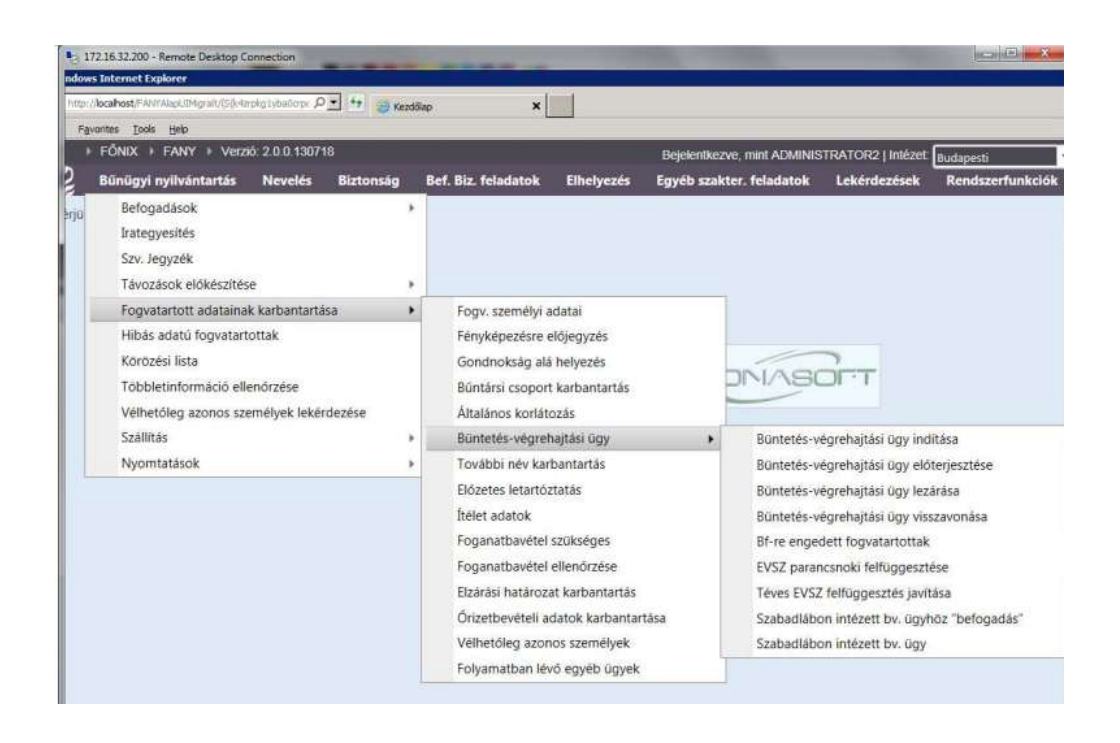

A rendszer számos képernyője lista típusú, vagyis egy listából kell kiválasztani a megfelelő elemet. Lehetőség van a lapon szereplő sorok tételek számának megváltoztatására is.

Lehetőség van az egyes tételsorok sorba rendezésére, úgy hogy annak az oszlopnak a fejlécére kattintunk, ami alapján rendezni szeretnénk a sorokat. Lehetőség van a listákat szűrni bármely oszlop szerint. Adatbevitelnél lehetnek kötelező, vagy nem kötelező mezők. Nyomtatni az F8 billentyűvel lehet, ahol a vágólap műveletek megengedettek. Az adatok mentése "A felvitt adatok mentése" gombra történik.

A menü szerkezetét tekintve a szakterületi feladatok szerint rendezett logikus szerkezetben van felvéve. A Rendszer leírása megtalálható az intranet >> tudástár >> Főnix menüpont alatt.

### <span id="page-34-0"></span>**RobotZsaru NEO**

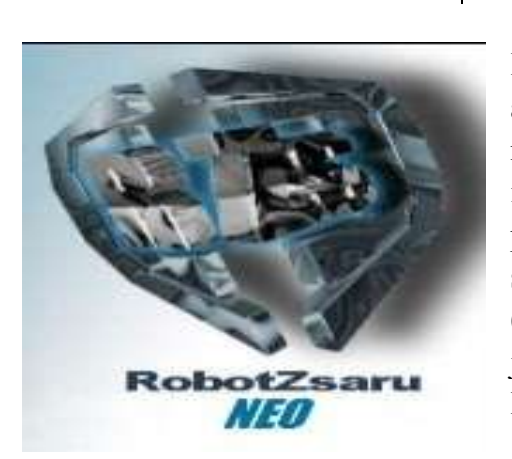

### *Köszönöm az együttműködést, jó éjt! Alex J Murphy*

A RobotZsaru NEO Elektronikus Iratkezelő Rendszer alapfilozófiája, hogy a különféle adatok keletkezési helyükön kerüljenek be a rendszerbe, így elkerülhetők az időt és figyelmet igénylő utólagos adatbeviteli munkafázisok. A program modulokból épül fel. Adattárolás három szinten valósul meg: országos, régiós (verziókövetéssel) és helyi szinten. A Felhasználók jogosultsági szintje is hármas tagozódású. Elsődlegesen az adott felhasználót be kell illeszteni a

szervezeti hierarchiának megfelelő helyére. Ez meghatározza, hogy mely egység anyagaihoz férhet hozzá. Ezt követően valamilyen szerepkörbe kell sorolni, amely meghatározza, hogy milyen menüpontokat hajthat végre. A harmadik szintet az egyedi ügyiratszintű jogosultságok jelentik. Lehetséges, hogy egy adott ügyirathoz korlátozni (esetleg kiterjeszteni) akarjuk a hozzáférést. A jogosultsági rendszer lényegében az alkalmazásban tárolt objektumok hozzáférését védi.

A RobotZsaru NEO rendszerbe belépő felhasználó egy többszintű menü segítségével jut el a választott funkciónak megfelelő kezelői felülethez. A kezelői felület, vagyis az ablak (képernyő) tartalmazza az éppen kiválasztott funkció végrehajtásához szükséges elemeket. A felületek kezelése a rendszerben egységes, a kívánt funkció többnyire az egér segítségével választható ki, és indítható el, de a legtöbb képernyő az ún. navigáló billentyűk (Balra, Fel, Jobbra, Le és Tab), segítségével is bejárható, és a kijelölt funkció az Enter billentyűvel is érvényesíthető.

A program számos helyen ún. kódszótárakkal segíti a felhasználót. Ezek segítségével a városok, tárgyak, utcanevek, stb. beírásakor esetlegesen keletkező gépelési hibából adódó problémák nagyrészt kiszűrhetők, másrészt az adatbázisban egységesen megjelenő kódjuk alapján a keresések végrehajtása egyszerűsíthető. A kódszótárat vagy lenyíló listával, vagy a ikonra kattintásse vagy F5 billentyű használatával) lehet megjeleníttetni. A rendszerben lévő objektumokkal műveleteket végzünk ez a tényleges ügyfeldolgozás, ügykezelés lényege. Először is létrehozunk objektumokat, majd műveleteket végzünk vele, vagy ha tévesen került rögzítésre, ekkor lehetőségünk van jelezni, hogy téves.

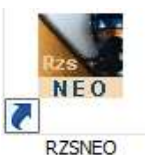

Bejelentkezni a Start Menü\Programokban elhelyezett ikonnal lehet (amelyik felhasználónak van jogosultsága).

Először ki kell választani a szervezetet, vagy a kódját beírni. Majd a bejelentkező név megadása után (általában a teljes vezetéknév és az utónév első betűje egybeírva ékezet nélkül) a jelszóval tudunk belépni, melynek szigorú tartalmi

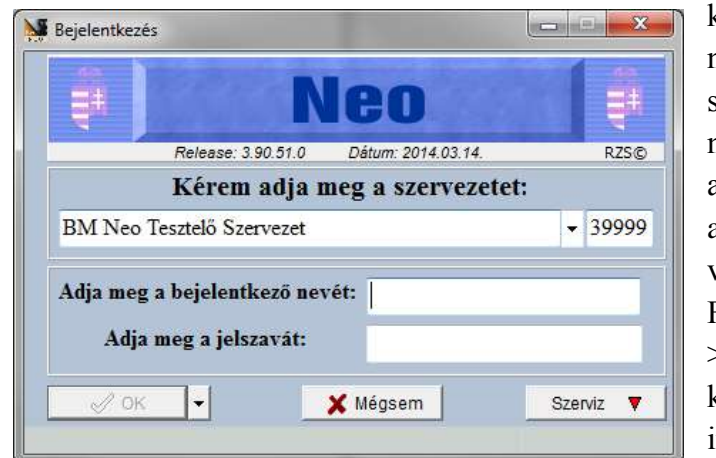

követelményei vannak. Legalább négy ékezet nélküli betűt és kettő számot kell tartalmaznia. Ha még nem használtunk Robotzsarut, akkor a jelszó egy \* (csillag) karakter, amit a leghamarabb meg kell változtatni. A módosításhoz a Főmenü >> Beállítások, eszközök >>Munkakörnyezet >> Saját adatok karbantartása menüpontot kell indítani.

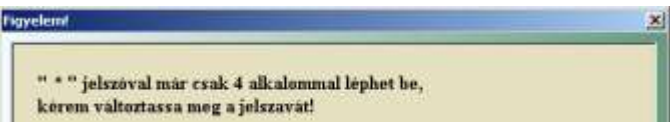

**合 Jelszó módosítása** 

A bejelentkező képernyőn a Szerviz▼ gombra kattintva újabb négy funkció jelenik meg:

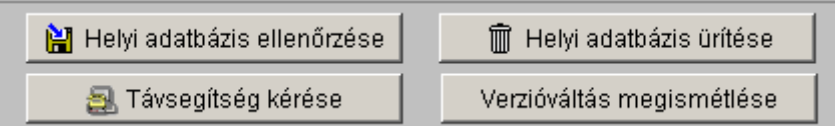

A helyi adatbázis ellenőrzése funkciót akkor érdemes használni, ha a munkánk során adatbázis jellegű hibára utaló üzeneteket kapunk. Ha az előző funkció hibát talált, akkor a Helyi adatbázis ürítése nyomógombbal a hiba kijavítható. Ekkor a helyben tárolt

adatok is törlődnek, ezért ezt csak akkor használjuk, ha meggyőződtünk róla, hogy van kapcsolatunk a szerverrel, különben a kapcsolat megszakadása utáni módosításaink elvesznek (Főmenü fölötti info sáv jobb sarka).

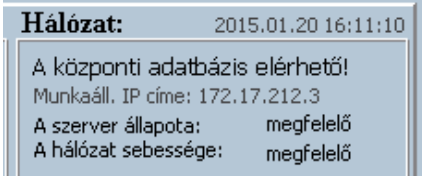

A bejelentkezés elfogadása után néhány másodperc várakozás után jelenik meg a Főmenü.

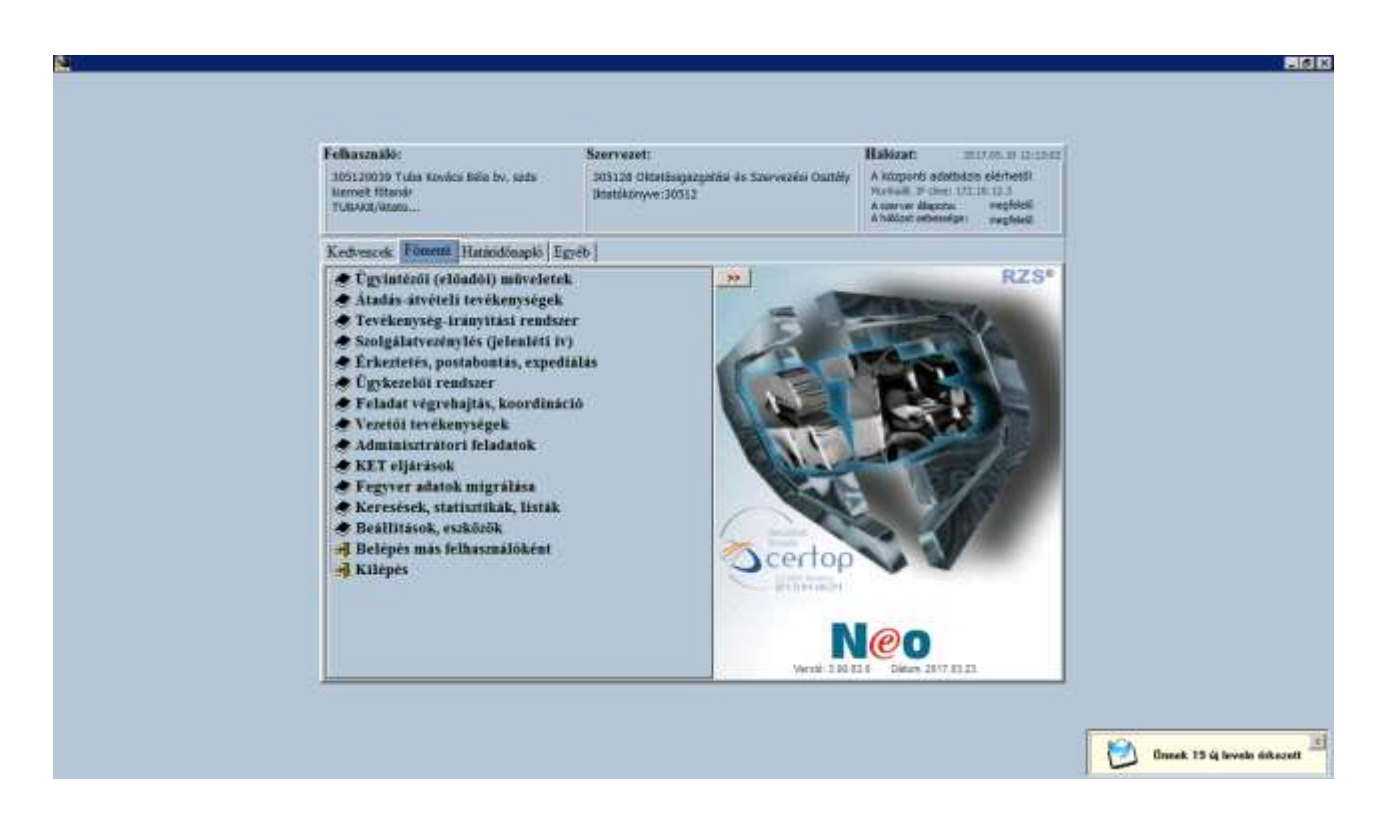

<span id="page-37-0"></span>Belső keletkezésű irat rögzítése RobotZsaru NEO rendszerben

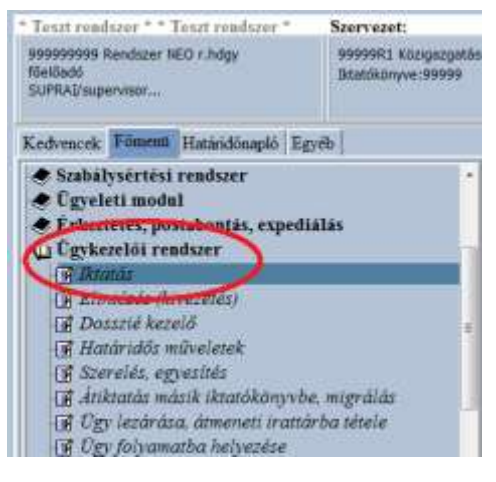

Új ügy iktatását a főmenü >> Ügykezelői rendszer menüjében érjük el. Az Új előzmény nélküli iktatás fül akkor használatos, amikor egy belső keletkezésű irat az ügyindító irat. Ilyenkor rögtön az iktatószám megadásával indul (nincs érkeztetés, postabontás).

Az ÚJ ÜGYet mindig ideiglenes számon kell indítani! Az "ideiglenes iktatókönyv kiválasztása után a "Sorszám kérése" gombbal kérünk új sorszámot, mely egyedileg azonosítja az iratot.

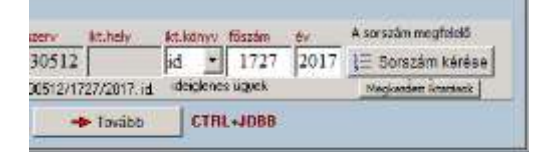

A Tovább gombra kattintás után a szükséges mezőket értelem szerűen ki kell tölteni, figyelve a tárgykód helyes kiválasztására és az "Irat iránya" "belső/kimenő" bejelölésére.

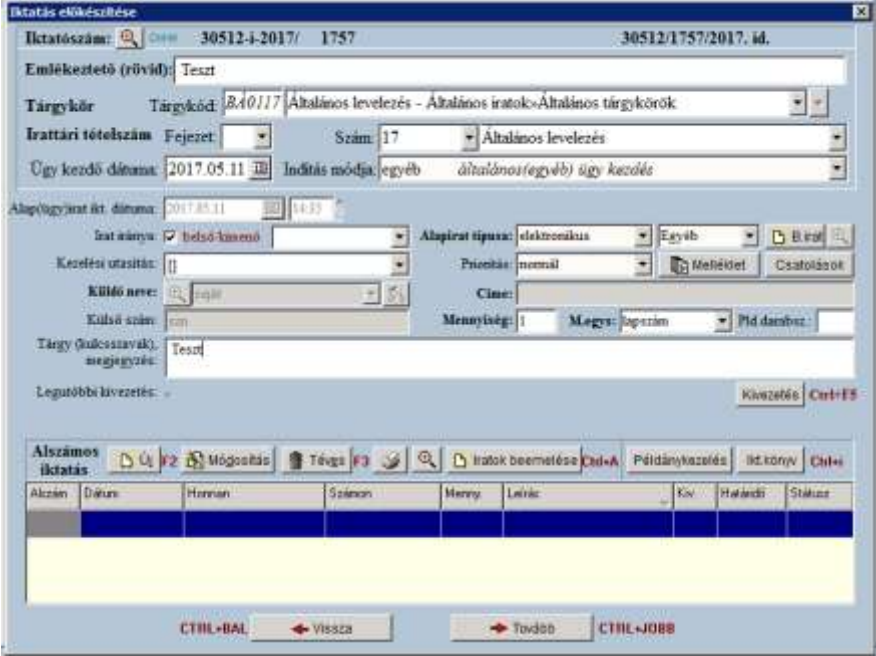

A "Tovább" gombra kattintás után a felelős előadót kell kijelölni, és nyugtázni a rögzítést. Ezzel az ideiglenes ügy iktatása megtörtént. Ezek után csatolhatjuk a dokumentumokat. Ez a Főmenü >> Ügyintézői (előadói) műveletek >> Iratrögzítés >> Ügyfeldolgozás (iratrögzítés) menüponttal érhetjük el.

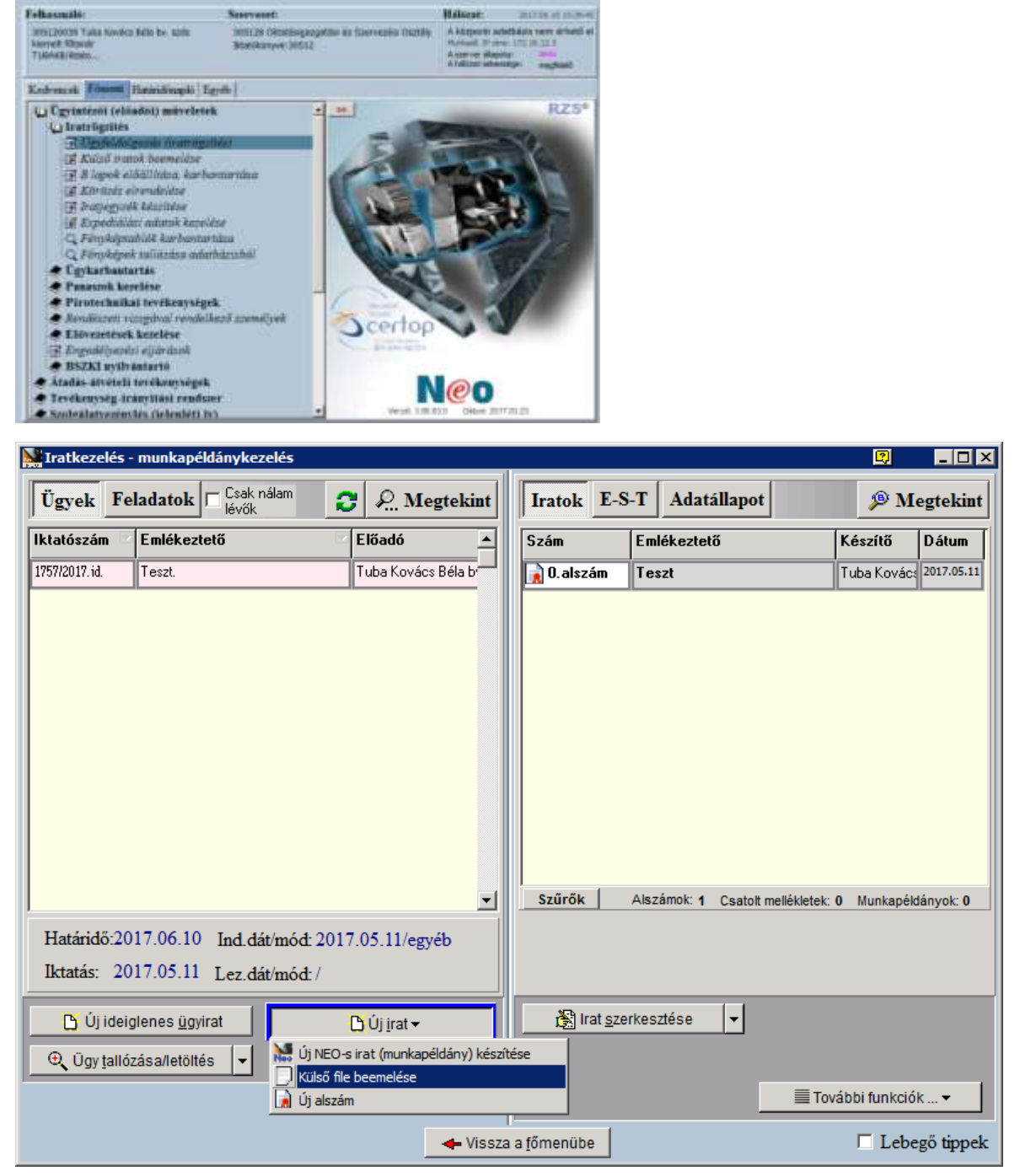

Az "Új irat" gombra megnyíló menüben a "Külső fájl beemelése"pontra kattintva csatolhatunk előzőleg elkészített állományt.

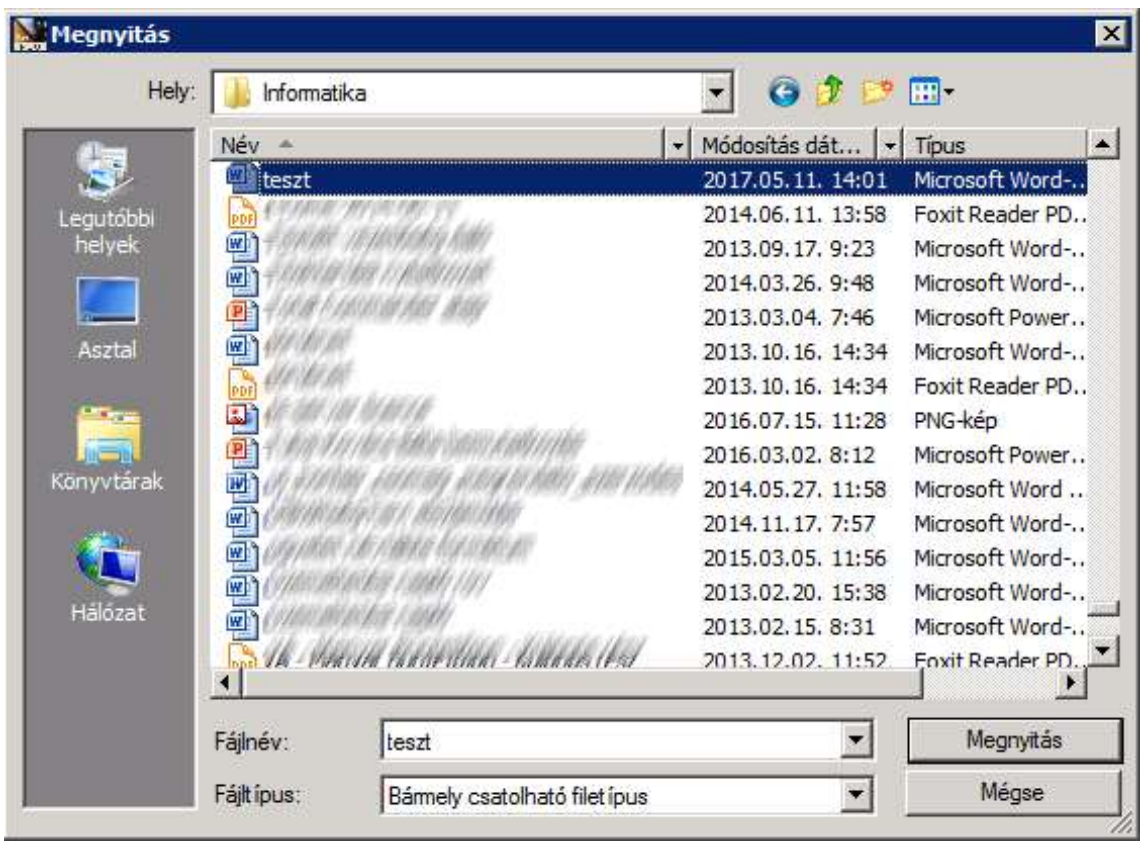

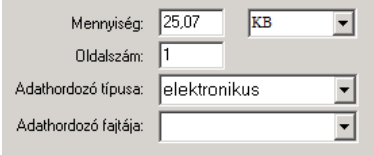

Töltsük ki az adathordozó és az oldalszám mezőket, és a megnyitott állomány a rendben gomb megnyomásával bekerül az iktatószámhoz kapcsolódó adatokhoz.

Fontos, hogy minden esetben **"munkapéldány"-**hoz csatoljunk! Főszámra (0. alszámra), alszámra ne, mert az iktatott irat lesz! Iktatott irat nem módosítható, azt csak rontott iktatásra állítással távolíthatjuk el a rendszerből! Csak munkapéldány módosítható, szerkeszthető!

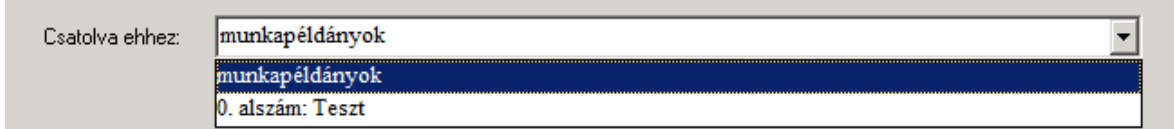

A jobb oldali listában a felcsatolt munkapéldányra kattintva kiválasztva, vezetői jóváhagyásra küldhetjük a lenti piros felfele mutató nyilat tartalmazó gombbal, melyet megerősítő kérdés követ, és ki kell választani a jóváhagyó vezetőt.

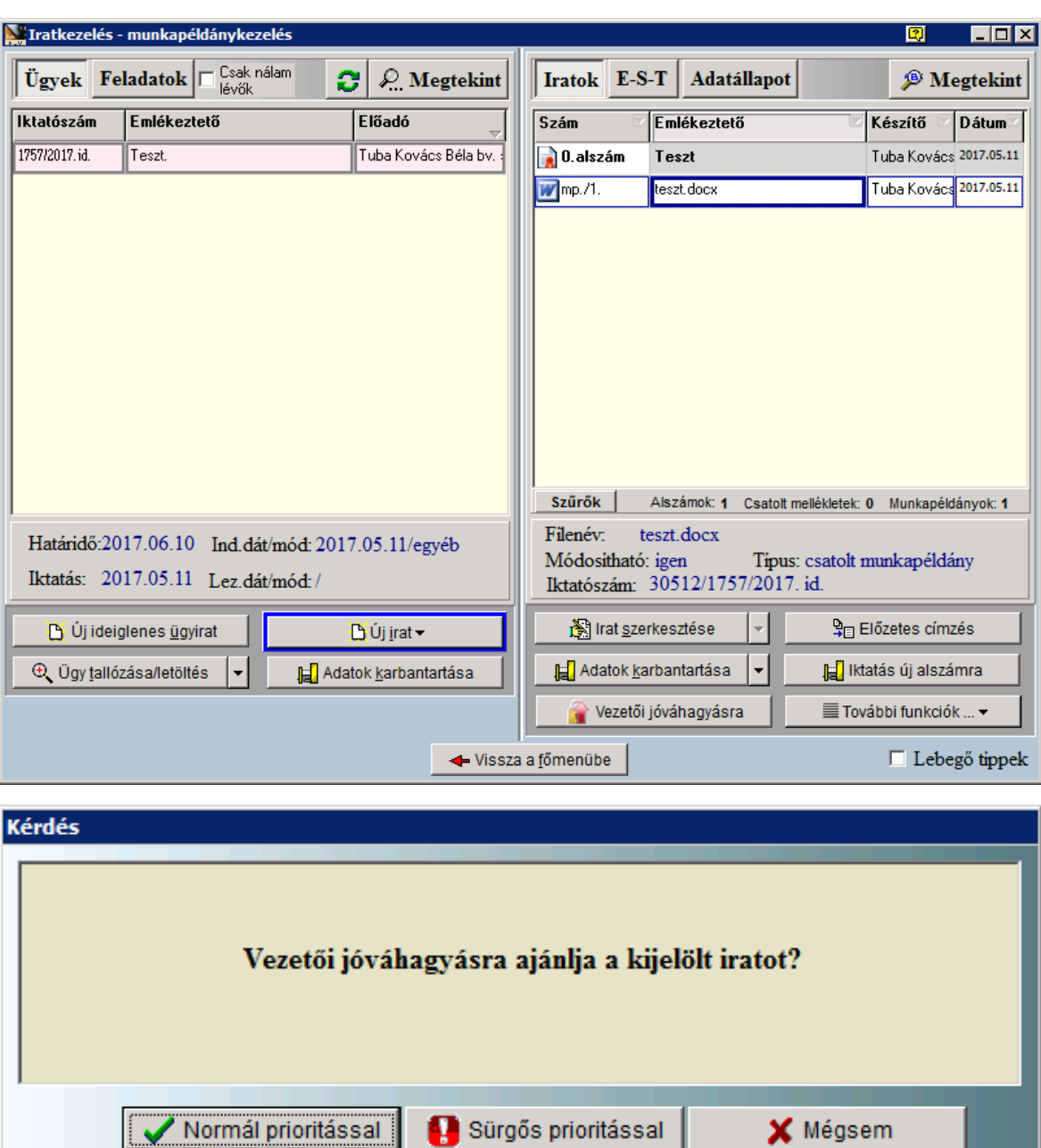

A vezető kiválasztása után megadhatjuk a címzettet a munkapéldányhoz amennyiben szükséges. Ezt utólag is megtehetjük.

![](_page_40_Picture_2.jpeg)

Amennyiben végeztünk a címzéssel az irat felajánlása kész, a NOVA vezetői modulban megjelenik a Jóváhagyásra váró dokumentumok listában.

![](_page_41_Picture_1.jpeg)

A munkapéldányt vezetői jóváhagyásra küldését egy zöld felfele mutató nyíl jelzi az iraton, amit visszavonhatunk. Amíg nincs jóváhagyva, javíthatjuk a munkapéldányt az irat szerkesztése gombra kattintva. Ekkor a csatolás típusának megfelelően elindítja a

![](_page_41_Picture_161.jpeg)

<span id="page-41-0"></span>**RobotZsaru NOVA**

társított programot, például Microsoft Wordöt, melyben elvégezve a módosítást elmentve az állományt és bezárva a programot a rendszer rákérdez a módosítások adatbázisban rögzítésére.

*A közrend szolgálata. Az ártatlanok védelmezése. A törvény betartása. Alex J. Murphy*

Új webes RobotZsaru alkalmazás. Vezetői tevékenységek, mint például szignálás - a RobotZsaru NEO rendszerben vezetői szignálásra felajánlott munkapéldányok jóváhagyására – használatos, a Firefox böngészőben működő rendszer.

<span id="page-41-1"></span>**ForrásSQL**

*A forrás nem lesz kevesebb, ha merítenek belőle. [Szent-Gály Kata](http://www.citatum.hu/szerzo/Szent-Galy_Kata)*

![](_page_41_Picture_10.jpeg)

A gazdasági szakterületi nyilvántartási rendszere. Nem tartományintegrált távoli asztali kapcsolatos hozzáférés, külön felhasználói név jelszó párossal kell belépni. Kezeli a felhasználói jogosultságot. A beszerzett tárgyak, eszközök rögzítése, nyilvántartása történik benne, a ceruzaelemtől a másolópapíron át a nagy értékű eszközökig minden. Bevételezéskor nyilvántartásba veszik a tárgyat, leltár

készlet tartanak nyilván a program SQL adatbázisában, a belső mozgásokat (raktárból raktárba, vagy tároló-helyről tároló-helyre), intézetek közötti mozgásokat, felhasználást (súrolószer, papír) szintén a rendszerben kerül vezetésre a selejtezés és selejttároló-helyre átvezetéshez hasonlóan. A rendszer bizonylatot nyomtat az áttárolásról. Készlet lista lekérdezés, szobaleltár nyomtatás szintén itt valósul meg.

### <span id="page-42-0"></span>**NexON**

*Koncentráld minden gondolatodat az előtted fekvő munkára. A nap sugarai is akkor kezdenek el égetni, amikor fókuszáljuk őket. Alexander Graham Bell*

Személyügyi nyilvántartó program. Távoli asztali kapcsolatot használ, kezeli a jogosultságokat, sikertelen bejelentkezés esetén a menü nem indul el. A személyi állomány munkaügyi adatait tárolja. Fegyelmi modulja a személyi állomány tagjait érintő fegyelmi ügyeket kezeli.

A szolgálatszervezés a NexON Time beléptető és munkaidő nyilvántartó rendszer moduljában történik. A Beléptető rendszer Windows alapú szoftver, a programok felülete és kezelése a Windows-ban megszokott módon történik. A képernyőknél mindenhol él az egérkezelés, a gördítő sáv. A képernyő alján az adott mezőkre vonatkozó funkciók gombjai láthatók. A programban a bevitel csak a billentyűzet használatával is megoldható.

### <span id="page-42-1"></span>**Marathon Terra**

*Megcselekedtük, amit megkövetelt a haza. Szimonidész*

A BM Országos Katasztrófavédelmi Főigazgatóság tájékoztató rendszere. Katasztrófahelyzetbeli intézkedések koordinálását végzik a BM szerveknél egységes felületen.

### <span id="page-42-2"></span>**Futár**

1

A rendőrségi fejlesztésű program az állami futárszolgálat rendszere, melyben a küldemények adatait rögzíteni kell. Átadás-átvételi listát nyomtat a küldemények listájáról.

Lista nélkül, vagy nem a programmal készített átadás-átvételi listával a futár nem veszi át a küldeményeket. Elektronikus küldeményeket a Robotzsaruban kell elkészíteni 2 és NOVA SZEÜSZ segítségével küldeni, ezzel minimalizálva az Állami Futárszolgálat használatát.

<sup>&</sup>lt;sup>2</sup> kivéve a kivételi körben meghatározott küldeményeket.

### <span id="page-43-0"></span>**Központi Érkeztető Rendszer**

A RobotZsaru NEO rendszerben integrált Központi Érkeztető Rendszer (továbbiakban KÉR) az államigazgatási szervek részére érkező postai levél küldeményeket digitalizálva érkezteti (ún. inverz hibrid rendszer)<sup>3</sup>

A válaszlevél a Robotzsaru NEO rendszerben szintén elektronikus formában kerül a postai SZEÜSZ (*szabályozott elektronikus ügyintézési szolgáltatások*) szolgáltatásba, ahol nyomtatják, borítékolják, és a címzettnek küldik (ún. hibrid rendszer). Ezen rendszer a belső iratforgalom papírmentesé tételét célozza meg.

### <span id="page-43-1"></span>**EDR Rendszer**

*Hiszek benne, hogy a legtöbb dolgot néhány sorban el lehet mondani. Enzo Anselmo Ferrari*

A rendvédelmi szervek rádióhálózata az Egységes Digitális Rádió rendszer (továbbiakban EDR). A GSM mobilhálózattól eltérően, amely széles felhasználói kört szolgál ki, az EDR a viszonylag szűk csoport részére, de késlekedés nélküli, megbízható kommunikációt biztosít. A szervek tagjainak fontos, hogy bármikor – akár vészhelyzetben

![](_page_43_Picture_6.jpeg)

 $\overline{a}$ 

is -, elérhesse a társait. 1998-ban üzembe helyezték az első TETRA rendszereket, azóta egyre több és több helyen létezik és működik ilyen, az átlagember számára láthatatlan hálózat. A T-Systems 2006. április elejére adta át a budapesti hálózatot, majd következett 2007. január végéig az országos hálózat átadása is. 2-300 bázisállomásból (ebből öt mobil – gépjárműre szerelt - adótorony) 94%-os területi lefedettséget biztosít. A végfelhasználói készülékek típusai kereskedelmi forgalomban nem kaphatóak. Egy TETRA telefonon nem számítanak a multimédiás alkalmazások. Helyette fontos a strapabíró kialakítás, a hosszú üzemidő, a megbízhatóság és a logikus kezelhetőség. A hazai felhasználók az Airbus TH9 modelljét használják.

A TETRA rendszerben virtuális magánhálózatokra (VPN-ekre) lehet csoportosítani a felhasználókat, akik úgy látják, hogy a rendszer teljes kapacitása rendelkezésre áll, ám egymástól teljesen el vannak szeparálva.

A készülék tetején egy forgatható gomb található. Ennek hat állása van, mindegyiket be is mondja a készülék. A készülék tetején található piros színű szögletes gomb a vészhívást indítja, amely az adott VPN diszpécseréhez kapcsol 300 ms alatt. Ha a TETRA rendszer esetleg terhelt lenne, akkor valakit ledob a hálózatról a vészhívás, ennek van ugyanis a legmagasabb prioritása. A prioritás nem szervezet, hanem rendszer szintű!

 $3$  kivéve a kivételi körben meghatározott nem bontható küldeményeket, ami az állami futárszolgálattal érkezik

A készülék oldalán van a Push-To-Talk szolgáltatás billentyűje, amelyel a készülék felhasználója hívást indíthat. Ez úgy néz ki, hogy a készülék kezelője beüti a számot, majd ha nem a hívásindító gombot, hanem a telefon oldalán levő adóvevő billentyűjét nyomja meg. Ez 3 másodpercen belül kapcsolatot hoz létre a címzettel (ebből a szempontból sokkal gyorsabb, mint a GSM, vagy akár a 3G), sőt, az illetőnek fel sem kell vennie a telefont, az adás automatikusan, egyből létrejön. Lehet csoportosan rádiózni is, a tárcsát megfelelő állásba érdemes tekerni, ezek után pedig, ha nem ütünk be számot, akkor a csoport összes tagja veszi a Push-To-Talk üzeneteket (ez a hívásmód a preferált).

A telefon a WAP 1.2.1-es szabvány támogatja. A felhasználók azonban nem csengőhangokat és java játékokat fognak tudni letölteni, hanem adatbázisokat érhetnek el. Az SDS-nek nevezett szabvány olyan, igen apró üzenetek küldését teszi lehetővé, amelyek késlekedés nélkül érnek el a címzetthez. Ezt jellemzően mérési szolgáltatásokra, flottakövetésre, távfelügyeletre használják.

A rendszer és a készülékek legnagyobb előnye, hogy mindenféle térerő nélkül is működnek. A TETRA telefonok ugyanis rádiós adó-vevőként is képesek üzemelni, amely igen hasznos lehet például egy olyan akció során, amely mondjuk, egy pincében zajlik. Ilyenkor a készülékek egymással állnak közvetlen rádiós kapcsolatban, amely telefonhíváshoz ugyan kevés, de azonnali, hangalapú, üzenetváltáshoz elegendő. Ezt az üzemmódot nevezik DMO-nak.

A Bv. szervezetnél rendszeresített a kézi Airbus "hasábrádió" készülék mellett az autókba és az ügyeleti pultokba szerelt Sepura készülék is.

![](_page_44_Picture_4.jpeg)

### **Zárszó**

*"Szilárd meggyőződésem, hogy önmagunk oktatása az egyetlen valódi oktatás. Isaac Asimov*

<span id="page-45-0"></span>Ezen jegyzet csupán alapokat képes adni, mind a jegyzet terjedelmi korlátai, mind a szerteágazó ismeretanyag nagy mérete miatt. A technológia gyors fejlődése, a jogszabályi változások, a követelmények fejlődése miatt folyamatosan képezni kell magunkat. Az evolúció törvényei mindenhol jelen vannak, aki nem alkalmazkodik, az eltűnik. Olyan rohanó korban élünk, amiben a változások felgyorsultak, s nekünk lépést kell tartani velük. A követelmények magasak, a munka kihívásokkal teli, felelősségteljes munkavégzést igényel folyamatosan, és kellő elhivatottságot.

Akarattal, felelősséggel, odaadással, szorgalommal a tudás megszerezhető, és Önök képesek is megszerezni. Hiszem, hogy Önök képesek megfelelni ezeknek a követelményeknek.

Jó felkészülést, eredményes vizsgát, eseménymentes szolgálatot kívánok!

*"Az a szóbeszéd járja Amerikában, hogy két intelligens faj létezik a földön: emberek és magyarok." Isaac Asimov*

# **Hivatkozások**

# <span id="page-46-1"></span><span id="page-46-0"></span>**Jogszabályi hivatkozások**

<span id="page-46-2"></span>1992. évi LXIII. törvény – Adatvédelmi törvény – Avtv.

### **Belső szabályzók**

9/2016. (II. 16.) OP szakutasítás a Bv-i szervezet Informatikai Biztonsági Szabályzatáról

# **Idézetek szerzői**

<span id="page-47-0"></span>![](_page_47_Picture_203.jpeg)

![](_page_48_Picture_137.jpeg)